# Schieb Report

# Ausgabe 2019.19

# **tl;dr: Wie können lange Inhalte erfolgreich werden?**

**Die re:publica ist die größte und wichtigste Digitalisierungs-Konferenz in Europa. Diskutiert wurde dieses Jahr unter anderen, wie anspruchsvolle Inhalte (Texte, Podcasts, Videos) so hergestellt werden, dass sie von den Leuten auch wahrgenommen werden und nicht unter der Welle der Belanglosigkeiten untergehen.**

Noch nie haben sich so viele Menschen mit der kryptischen Abkürzung **tl;dr** beschäftigt. Dank der re:publica jetzt schon - sogar der Bundespräsident. Zumindest mal für einen Vormittag...

Die berechtigte Frage ist ja: Macht uns das Internet schlauer - oder verflacht alles im allgemeinen Gedrängel um die knappe Ressource Aufmerksamkeit? Eine Frage, der auf der re:publica intensiv auf den Grund gegangen wurde. Ich habe darüber mit einigen Experten gesprochen.

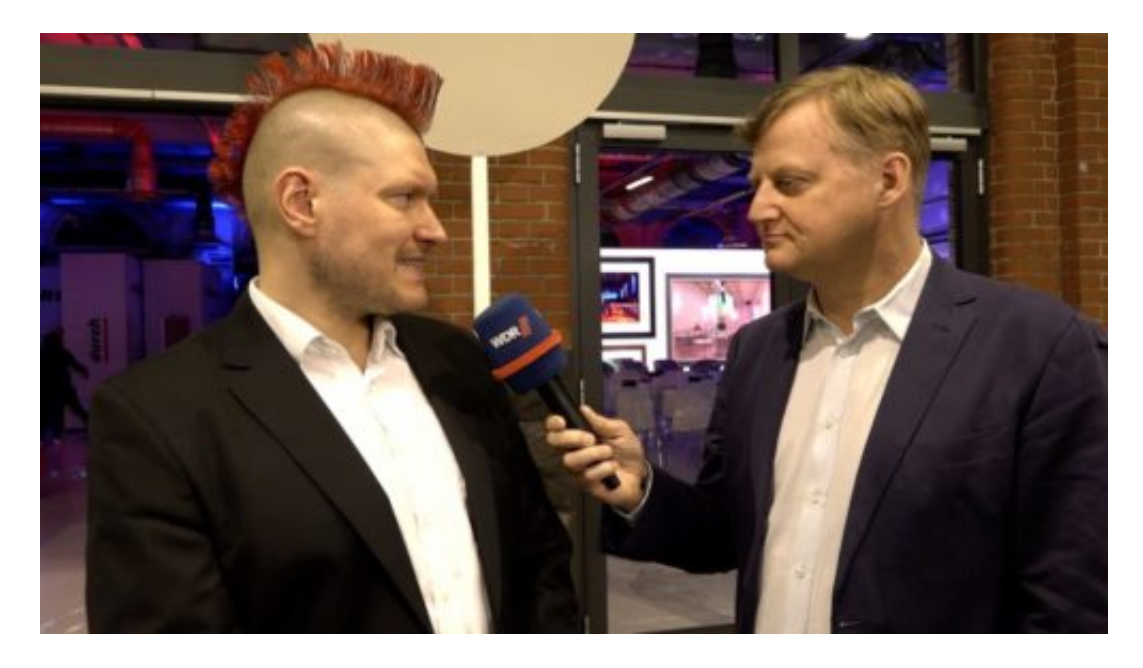

#### **Besser keine einfachen Antworten suchen**

Zum Beispiel mit re:publica-Chef Markus Beckedahl. Er sieht durchaus einen Hang zur Verflachung. Vor allem, weil die Welt immer komplexer wird - und viele Menschen einfache Antworten bevorzugen. Unbestreitbar richtig - und hier liefert das Internet gerne den nötigen Stoff.

Vor allem die Sozialen Netzwerke verleiten dazu ganz besonders. "Auf der anderen Seite gibt es eine große Sehnsucht nach Long Read", sagt der re:publica-Gründer - und meint damit vor allem, dass zum Beispiel Podcasts sich zunehmender Popularität erfreuen - eben weil viele sich Zeit nehmen und in die Tiefe gehen.

Nur muss man diese Inhalte finden können - und auch gleich wissen, ob der Inhalt einen interessiert. Hier sieht Netzaktivist Sascha Lobo die Kreativen, die Macher, in der Pflicht. Sie

**schieb.de** News von Jörg Schieb. https://www.schieb.de

müssten dafür sorgen, dass bei potenziellen Lesern, Zuhörern und Zuschauern das Interesse geweckt wird. Also: Gleich am Anfang sagen/schreiben, was einen erwartet, ist seine Message. Dann würden auch lange Texte wie seine gelesen - oder Podcasts angehört, die stundenlang dauern.

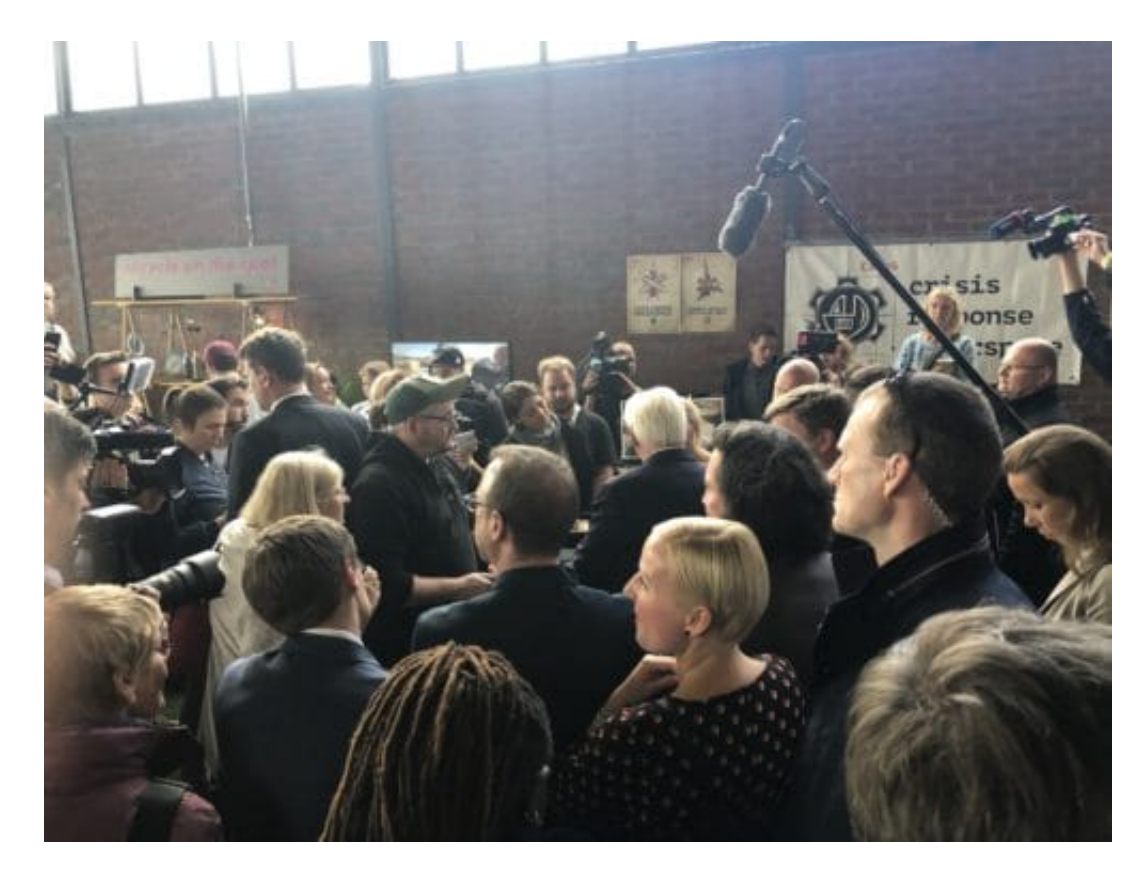

#### **Alle in der Pflicht: Inhalte besser "verpacken"**

Es sind also alle in der Pflicht: Die Nutzer müssen genauer hinschauen und sich auch auf längere Artikel, Audios oder Videos einlassen - es gibt sie! Und Anbieter von Inhalten sollten nicht nur den Mut haben, umfangreichere Inhalte anzubieten, sondern sollten sie auch schlau "verpacken" und den Usern im Netz deutlich machen, dass es sich lohnt, sich genügend Zeit zu nehmen.

Mehr Langsamkeit, mehr Zeit nehmen - das ist auch eine zentrale Forderung von Prof. Dr. Sybille Krämer. Sie ist Philosophin und untersucht sehr genau, wie uns die Kulturtechnik Internet verändert. "Wir lassen uns leicht verleiten und ablenken", sagt sie. Und mahnt: Wir sollten zu einer Langsamkeit des Denkens zurückkommen. Das kann gelingen - sogar im Internet. Da sind sich die meisten Experten auf der re:publica einig.

https://vimeo.com/334887962

Markus Beckedahl mahnt: Nicht nach einfachen Antworten suchen

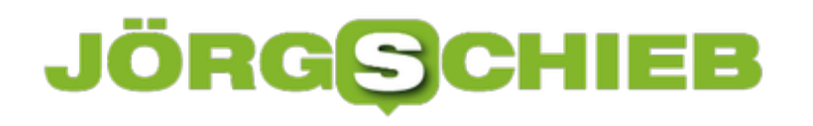

**schieb.de** News von Jörg Schieb. https://www.schieb.de

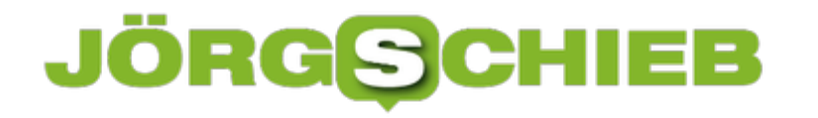

# **re:publica: Der Kampf gegen die Verflachung**

Die re:publica. Was vor 12 Jahren als Klassentreffen deutscher Blogger begonnen hat, ist mittlerweile eine der wichtigsten Digital-Konferenzen weltweit. In Europa auf alle Fälle. Das Motto der diesjährigen Konferenz: tl;dr. Internet-Sprech für: Too long, didnt read. Die Macher wollen dazu aufrufen, wieder in die Tiefe zu gehen.

Der Hang zur Verflachung ist groß im Netz. Aber ist er auch aufzuhalten? Darüber macht sich unser Netzdenker Jörg Schieb Gedanken – und hat auf der re:publica nach Antworten gesucht.

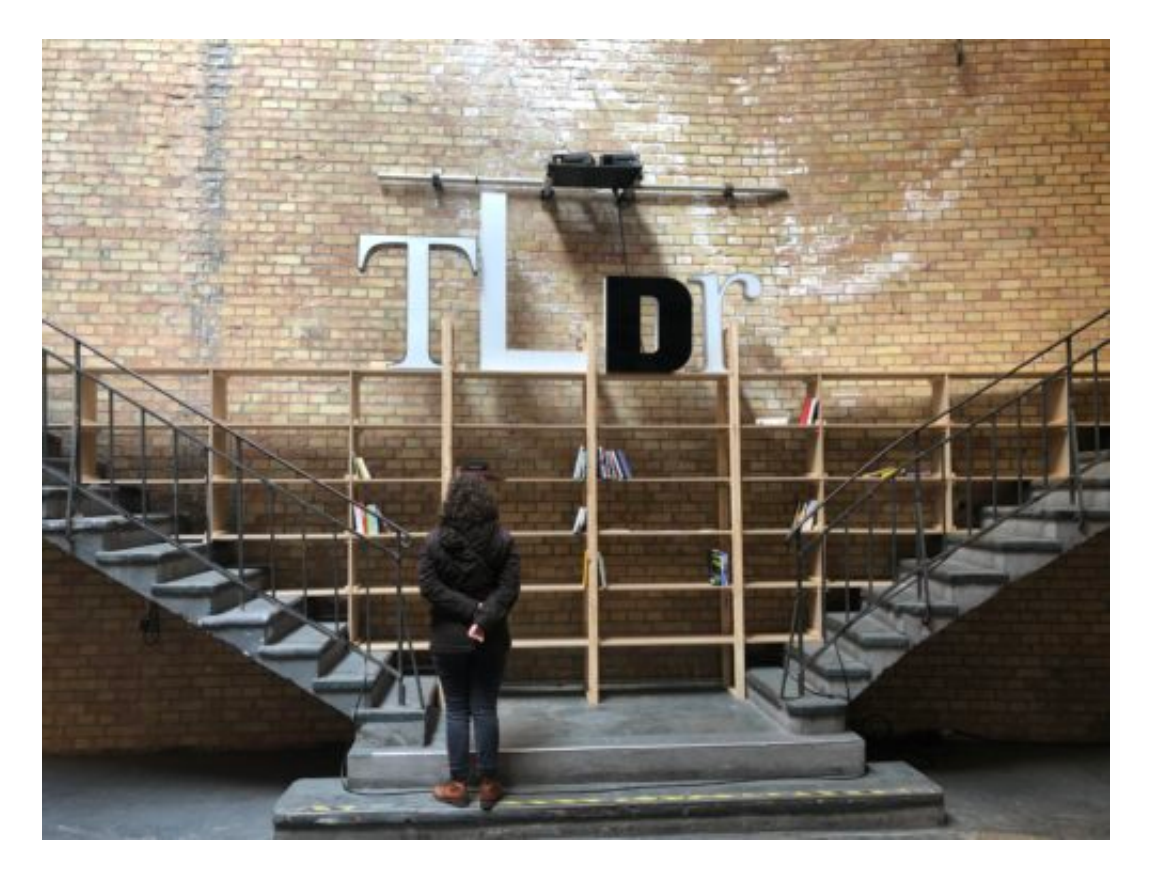

re:publica-Chef Markus Beckedahl sieht einen Hang, nach einfachen Antworten zu suchen – und die werden im Netz auch gerne bedient. Ist doch wirklich so: Da wird auf Twitter ein Zitat rausgehauen – und alle regen sich auf.

Vor allem die Sozialen Netzwerke sind Turbos für Aufregung und Hysterie. Da wird ein Zitat völlig aus dem Zusammenhang gerissen – und es schwappt eine Welle der Empörung durch die Netze. Alle regen sich auf. Alle haben eine Meinung – und müssen die natürlich auch sagen.

Und unter dieser Welle der Hysterie gehen die Fakten vollkommen unter. Kaum einer fragt: Was ist denn vorher gewesen, was hat er oder sie denn noch gesagt, in welchem Kontext steht das? Diese Form der **Debatte** hat Auswirkungen – bis in den Journalismus hinein. Denn wenn Journalisten gehört werden wollen, können sie die vorhandenen Mechanismen nicht völlig ignorieren. Zumindest im Netz nicht.

### 138 **IÕRGSC**

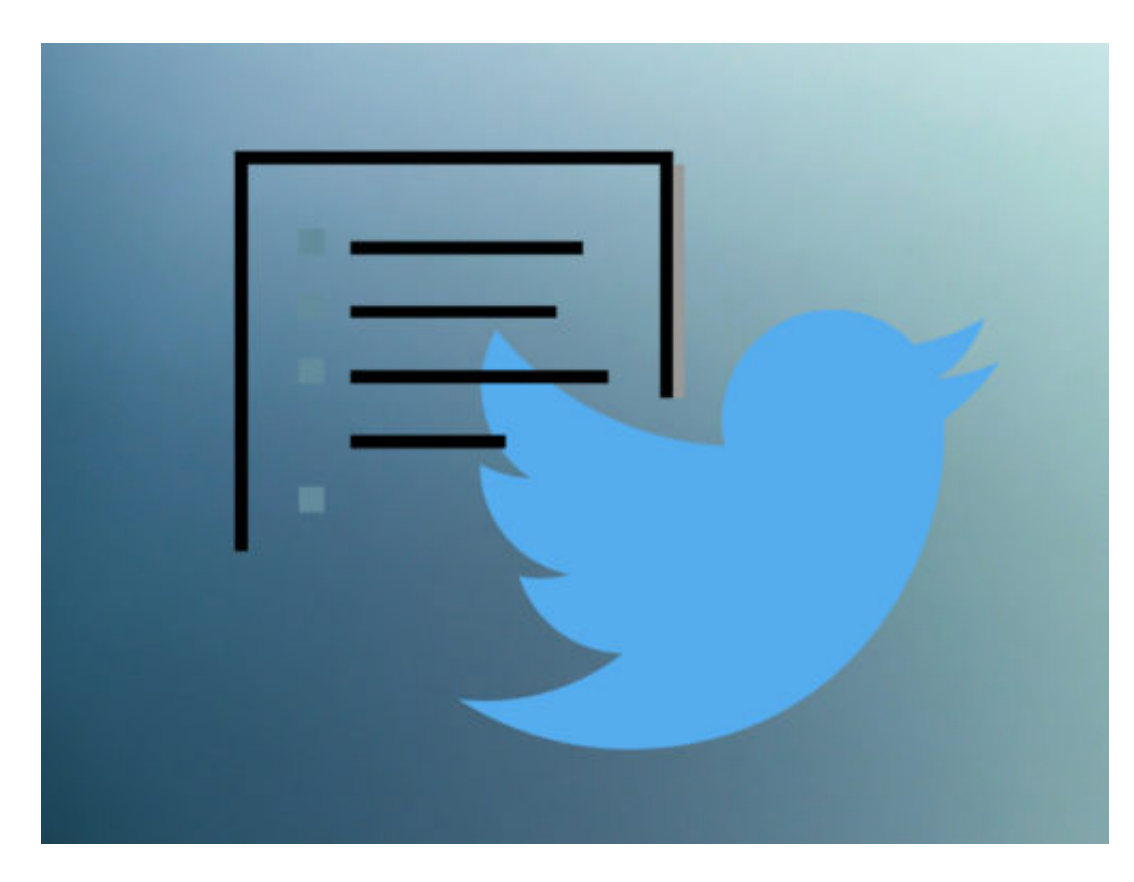

#### **Wie kömnnen wir gegensteuern?**

Absolut – und das ist wirklich die gute Nachricht, die man meiner Ansicht nach von der re:publica mitbringen kann. Es wurde viel darüber gesprochen, welche Wirkung das Netz auf den Journalismus, auf die politische Debatte, auf die Meinungsbildung hat. Gezielte Desinformation lässt sich am besten mit Fakten und tiefgehenden Informationen bekämpfen.

Nach diesem "Long Read", wie das genannt wird, gibt es durchaus ein Bedürfnis. Meint: Wenn die Inhalte relevant sind, wenn sie gut präsentiert werden, dann nehmen sich viele Menschen auch die nötige Zeit dafür.

#### **Weniger ablenken lassen**

Aber wie ankommen gegen die Flut an Verlockungen: Wer gelesen, angehört oder angeschaut werden will muss doch laut sein...

Nicht unbedingt. Qualität setzt sich durch, sagen viele. Ich habe mit Sascha Lobo gesprochen, der für Long Read die Lanze bricht. Nun ist er nicht unbedingt ein Mann der leisen Töne. Das spielt bei dem Kampf um Aufmerksamkeit natürlich auch eine Rolle. Aber er hat Tipps für Kreative und Macher:

Erfahrungsgemäß gibt es durchaus eine Vielzahl von Menschen, die eine so lange Textwüste wie meine Artikel manchmal sind, auch wirklich bis zu Ende lesen. Wir haben das gleiche Phänomen in vielen anderen digitalen Medien: Podcasts zB sind ein riesen

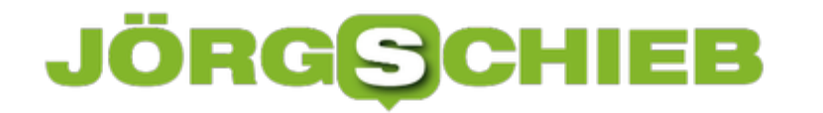

Boom-Ding. Es gibt Podcasts, die sind 1,5, 2, 3 Stunden lang – und werden trotzdem von einer überraschenden Zahl, 60-70 Prozent, bis zu Ende gehört. Will sagen: TL;DR ist eigentlich eine Aufforderung, von Anfang an und sofort zu zeigen – aus Sicht der Kreativen – was drin ist. Und wenn man das schafft, wenn man das richtig macht, dann bleiben die Leute auch dran.

Sascha Lobo

Also: Wer sich mit ausführlichen, tiefgehenden Informationen durchsetzen will, der muss sie sozusagen gut "verpacken". Das wissen wir Journalisten natürlich – das kennen wir aus unserem Alltag.

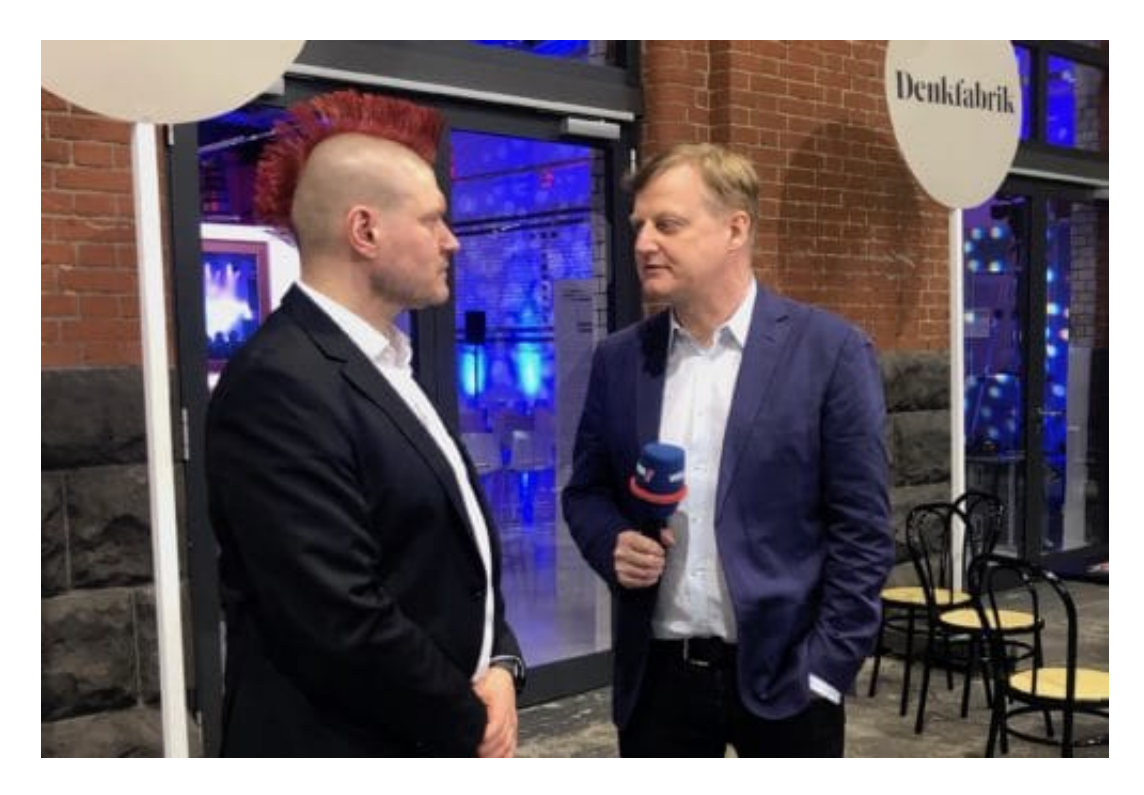

Aber in der Tat ist es so, dass die Geduld bei Netz-Nutzer sehr gering ist. Wenn nicht nach wenigen Zeilen oder Sekunden klar ist, dass es sich lohnt weiterzulesen oder dranzubleiben, sind die Leute wieder weg. Daher ist es in der Tat wichtig, gleich am Anfang deutlich zu machen, was man bekommt, wenn man dran bleibt.

#### **Problem: Die Sozialen Netzwerke**

Klingt schön und gut – aber vor allem die Sozialen Netzwerke sind doch anders gestrickt. Überall Verlockungen und Angebote.

In der Tat: Facebook vor allem, aber auch Instagram und Co. sind nicht die Verfechter des Tiefgangs. Die Algorithmen belohnen das, was reizt und ankommt. Das wird sich wohl auch so schnell nicht ändern – ein Grund, diese Netzwerke nicht unbedingt als wichtigste Informationsquelle zu wählen. Dennoch: Je mehr Menschen gut gemachte, tiefgehende

### **JÖRGSCH** lleb

Informationen lesen, hören anschauen, desto präsenter werden sie dann sogar auch in den Sozialen Netzwerken.

#### **Voll im Trend: Podcasts**

Es gibt ja Podcasts von Radiosendungen. Also die Sendungen oder einzelne Rubriken noch mal zum Nachhören. Oder wenn man etwas verpasst hat. Auch hier von TTB und generell von WDR5. Die sind sowieso schon beliebt. Dann gibt es aber auch Podcasts, die exklusiv fürs Netz hergestellt werden. Und die haben oft eine Länge von ein, zwei Stunden – und werden gerade deswegen geliebt.

Hier gehen die Macher in die Tiefe, nehmen sich Zeit. Die Hörer auch. Zusammen mit Dennis Horn habe ich auch gerade einen Podcast gestartet: Cosmotech, der Digital-Podcast. Alle zwei Wochen – eine Stunde. Ein sehr journalistisches Format. Mit intensiven Recherchen und Gesprächen – eine Stunde ohne Musik. Und der Podcast wird gehört. So wie viele andere auch. Diesen Trend finde ich ermutigend.

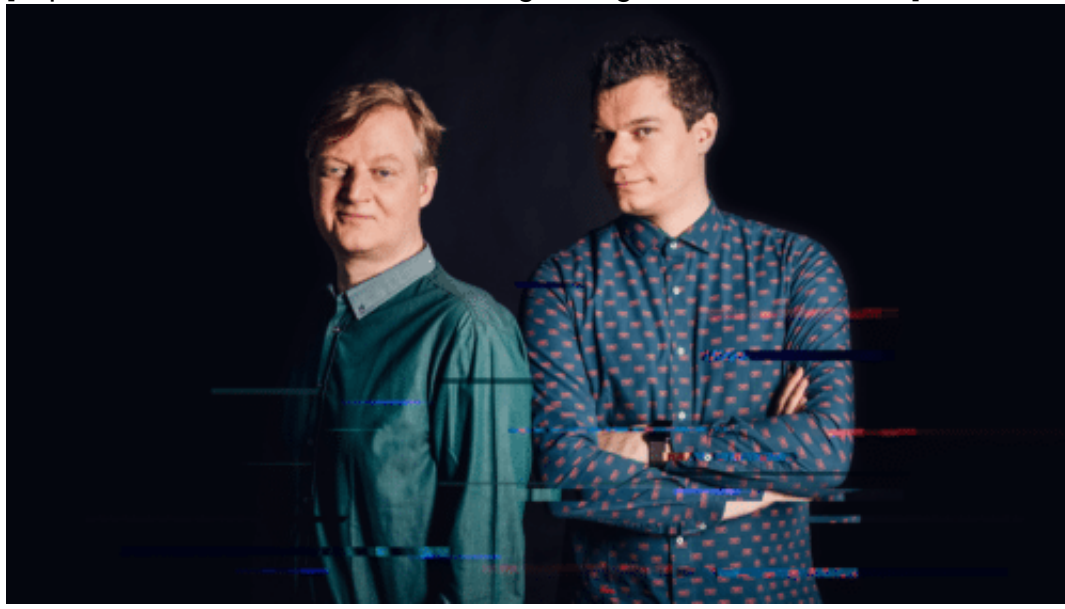

[caption id="attachment\_762466" align="alignnone" width="500"]

und Horn und ich/Foto: WDR/Fußbrink[/caption]

Cosmotech: Dennis

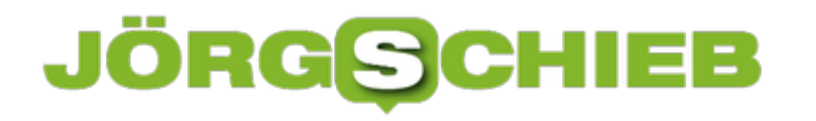

### **1 Jahr DSGVO: Eine Bilanz**

Vor ziemlich genau einem Jahr ist die DSGVO abgekürzte Datenschutzgrundverordnung auf den Weg gebracht worden. Einheitliche Regeln für ganz Europa, welche Rechte und Pflichten Onlinedienste und Konzerne in Sachen Datenschutz haben sollen. Ein Schritt nach vorne für mehr Datenschutz hat es geheißten. Aber ist das auch wirklich so?

Die **DSGVO** hat auf jeden Fall etwas gebracht. Zwar ist die DSGVO kein gesetzliches Meisterwerk, aber in vielerlei Hinsicht eine sinnvolle Vorschrift.

Der Datenschutz wird ernst genommen als früher. Warum? Weil drakonische Strafen drohen: Nicht mehr ein paar Tausend EUR hier, ein paar Tausend EUR da – sondern bis zu 20 Millionen EUR oder 4% des Jahresumsatz in Europa.

Deshalb achten die Konzerne schon sehr darauf, die Regelungen einzuhalten. Sie haben den Usern mehr Rechte eingeräumt. Klären besser auf – besser, nicht optimal – und erheben Daten erst nach Aufklärung und Zustimmung. Diese Zustimmung erfolgt oft zwar nicht so eindeutig, wie sich Datenschützer das wünschen würden – aber besser als vorher.

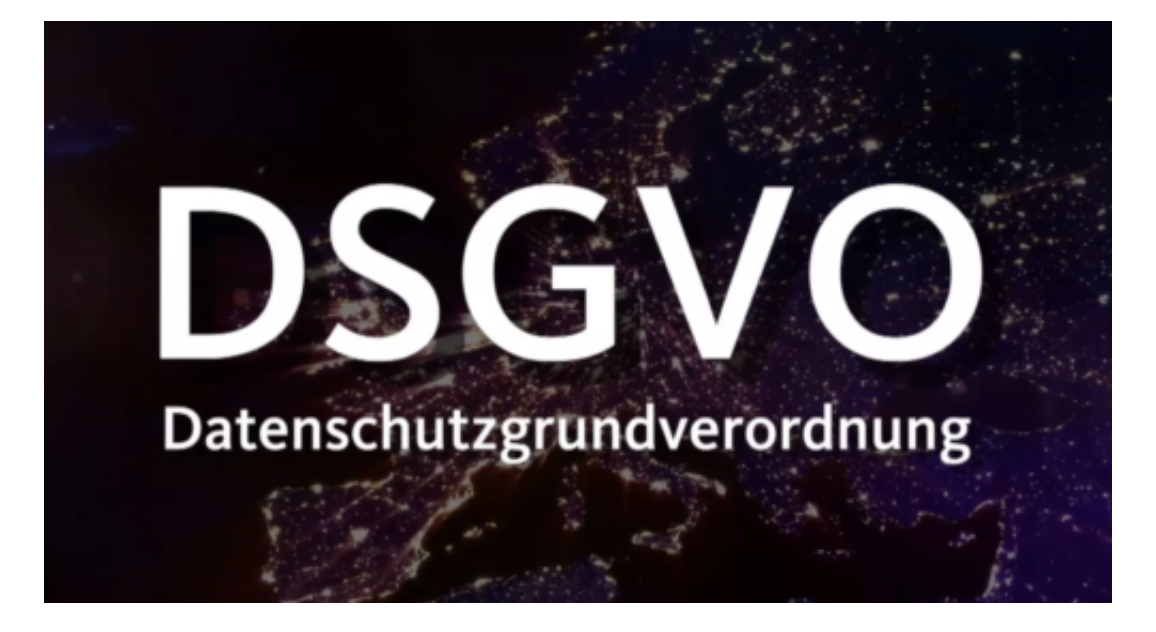

#### **Verbraucher nutzen die DSGVO**

Es sind keineswegs die Verbraucher, die vor allem die DSGVO nutzen – sondern eher Verbände und Institutionen. Sie überwachen, ob Konzerne und Unternehmen die DSGVO beachten und mahnen ggf. ab. Aber natürlich können auch die Verbraucher selbst aktiv werden.

Es wurden in den letzten 12 Monaten rund 200.000 Verstöße gemeldet und Bußgelder in Höhe von 56 Mio EUR verteilt. Der dickste Strafzettel ging an Google. Das waren 50 Mio, verteilt von der französischen Datenschutzbehörde CNIL an Google. Also, der ganze Rest 6 Mio. EUR. Allzu viele Sünder scheint es also nicht zu geben, jedenfalls keine, die entdeckt werden.

### **JÖRGSCH** 11 E E

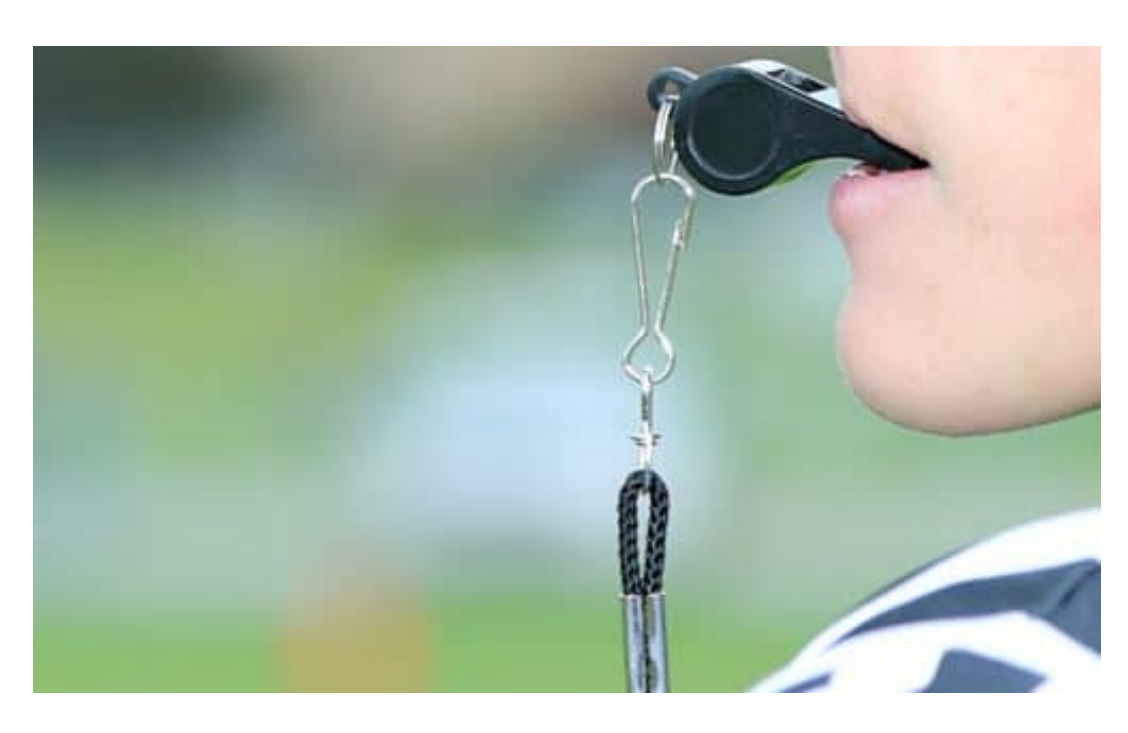

#### **Unliebsame Folgen: Die Nachteile**

Wir alle erleben das im Alltag: Da müssen wir beim Arzt einen Zettel ausfüllen, dass er unsere Daten verarbeiten darf. Auch der Friseur darf sich nur bei uns telefonisch melden, wenn wir grünes Licht geben. Und grundsätzlich müssen wir auch vorsichtiger sein, wen wir wann wie fotografieren...

Die DSGVO hat einige Kollateralschäden verursacht. Unnötige und unpraktische Vorschriften in unserem Alltag. Warum? Weil die Vorschriften und Gesetze unsauber formuliert wurden. Eigentlich wollte man die großen Onlinedienste und auch Datensammler rankriegen – aber nun müssen plötzlich viele Daten schützen, die gar nicht gemeint waren. Das ist sehr lästig und ärgerlich.

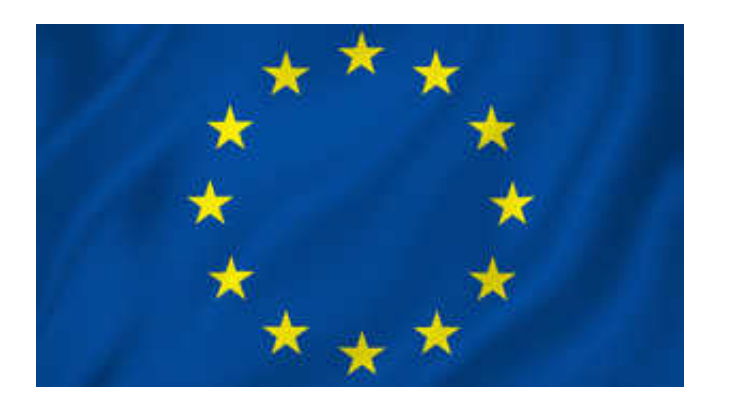

#### **Mängel in den Formulierungen - mehr Datenschutz wäre gut**

Die DSGVO ist in den Grundzügen gut – hat aber noch viele Mängel. Die Konzerne sammeln immer noch Daten im großen Stil, weil wir praktisch zustimmen müssen. Es werden Daten zusammengeführt, ohne dass wir gefragt werden. Es mangelt nach wie vor an Transparenz –

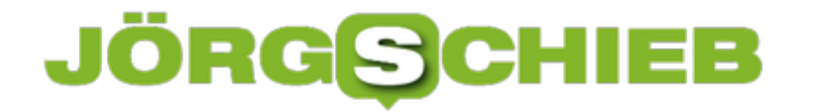

und Einflussmöglichkeiten für Konsumentinnen und Konsumenten.

Wenn die EU den Datenschutz ernst meint, muss es weiter gehen: Völlige Transparenz und Gestaltungsmöglichkeit. Wer zum Beispiel Amazon dazu überreden will, ALLE über ihn gespeicherten Daten zu Gesicht zu bekommen, hat einen langen Weg vor sich. Die Konzerne ignorieren viele Regeln – und machen es den Usern schwer. Es müsste viel einfacher für uns werden. Und die Konzerne müssten verpflichtet sein, nicht nur zu informieren, sondern auch zu löschen. Da liegt noch ein langer Weg vor uns.

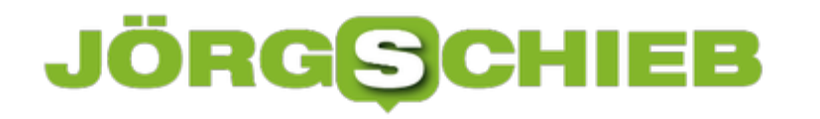

### **#rp19: Bundespräsident Steinmeier kritisiert Netzwerke**

Bundespräsident Fanz-Walter Steinmeier hat die re:publica 2019 eröffnet. Das ist eine klare Message: Die Politik nimmt nicht nur die große Internet-Konferenz ernst, sondern auch das Internet. Die Politik hört nicht mehr weg - das ist die gute Nachricht. Die Sozialen Netzwerke bekommen von Steinmeier ihr Fett weg. Mit der Politik geht der Bundespräsident nicht so streng ins Gericht.

Ein Bundespräsident auf der re:publica?

Diesmal ja - eine Premiere. Franz-Walter Steinmeier hat in seiner Eröffnungsrede auf der re:publica klare Worte gefunden. Er hat energisch mehr Engagement verlangt, auch und besonders von Facebook, Twitter, Instagram und Co. Vor allem mehr gesellschaftliches Engagement. Mehr Engagement für die Demokratie. "Es ist an der Zeit, dass Facebook, Twitter, Youtube und Co. ihre Verantwortung endlich wahrnehmen", sagte Steinmeier.

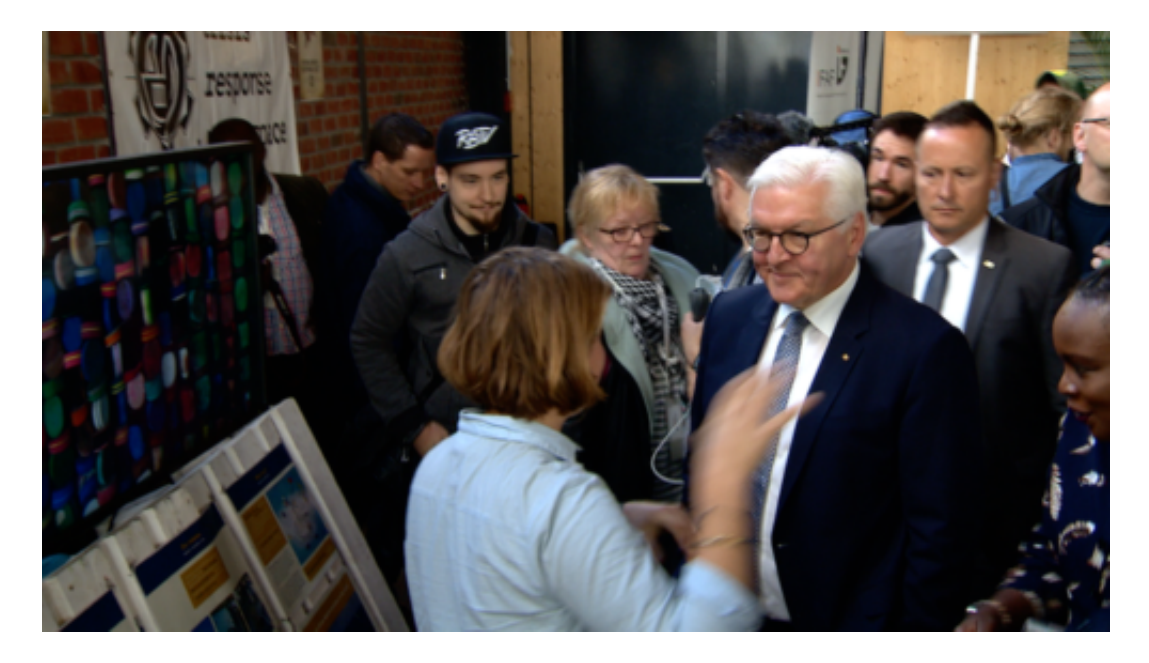

#### **Soziale Netzwerke sollen endich Verantwortung wahrnehmen**

Recht hat er. Ähnliche scharfe Worte hatte Zuckerberg sich auch schon vom US-Senat und US-Kongress anhören müssen. Und was hat es bewirkt? "The future is private", gaukelte Zuckerberg auf der F8 - und versuchte den Eindruck zu erwecken, als sei das Redesign von Facebook, Messenger, WhatsApp und Instagram bereits die Umsetzung dieser ernst gemeinten und völlig berechtigten Aufforderung.

So richtig es ist, was der Bundespräsident in Berlin in aller Schärfe sagt - so wenig wird es bringen.

Denn Facebook, Google, Twitter und Co. werden nicht von alleine verantwortungsbewusst (Google deutlich eher als Facebook), sondern müssen dazu gezwungen werden. Die

Herausfoderung ist groß. Denn Unsinn lässt sich nicht mit Irrsinn bekämpfen - oder abstellen. Doch der Versuch wird immer wieder unternommen, wenn behauptet wird, KI-Systeme könnten die Informationsströme überwachen und einigermaßen regulierend eingreifen.

https://vimeo.com/334492970

Steinmeier auf der re:publica: Tiefer gehen, mehr lesen

#### **Die Politik selbst hat Steinmeier verschont**

So lange die Algorithmen der Sozialen Netzwerke auf Gewinnmaximierung aus sieht - und das immer und grundsätzlich -, so lange werden sie auch weiterhin das nach oben spülen, was lustig angeklickt und angeguckt wird. Nur wenn die Netzwerke tatsächlich verpflichte würden auf welche Weise auch immer, ich habe da keine Patentrezepte - nicht nur die Qualität von Quellen zu beurteilen, sondern auch gesellschaftlich relevante Informationen zu fördern und die politische Debatte intelligent(!) zu fördern, wird sich etwas tun.

So gesehen war die Rede von Bundespräsident Steinmeier auf der re:pubica 2019 gewissermaßen eine "Ruck"-Rede. Steinmeier hat versucht Brücken zu bauen. Wir sollten nicht alt gegen jung ausspielen, mahnt er. Damit ist die total verunglückte Debatte wegen der Upload-Filter gemeint. Allerdings hätte ich mir hier auch (Selbst)Kritik gewünscht. Kritik an der politischen Klasse, die sich hier ausgesprochen ungeschickt verhalten hat.

Außerdem: Wer ist denn dafür verantwortlich, dass die großen Onlinedienste so frei agieren dürfen? Richtig: Die Politik. Hier wäre ein Appell angebracht gewesen, sich in Berlin und Brüssel doch endlich intensiver und intelligenter um das Problem zu kümmern.

# **Schleichwerbung bei Influencern**

Youtube, Facebook, Instagram: Hier trifft man seine Freunde. Klar. Aber hier liest, hört und sieht man auch Fremde, mit denen man virtuell befreundet sind. Manche sind echte Profis im Netz. Sie präsentieren sich – und mitunter auch Produkte. Und kassieren dafür Geld. Cathy Hummels zB, die Fußballer-Gattin. Sie wurde abgemahnt, weil sie Werbung auf Instagram macht – ohne sie entsprechend zu kennzeichnen. Die Sache ging danach vor Gericht. Geht schon klar, meinte das Gericht nun. Was die Sache nicht besser macht – für uns.

Instagram: Mehr als eine Milliarde Nutzer weltweit. Eine interessante Plattform für alle, die etwas zu verkaufen haben. Echte Werbung ist im Stream als Werbung gekennzeichnet. Problematisch ist die eher versteckte Werbung. Etwa wenn Influencer lässig Kleidung präsentieren oder sich vor Restaurants zeigen – und dafür Werbegelder abkassieren.

Der Trick ist: Instagram stellt vermeintliche Nähe her. Und diese Nähe nutzen einige ungeniert aus. Sie tun so, als wären sie unsere Freunde – machen aber andauernd vor allem eins: Werbung. Was ich persönlich ablehne und auch nicht richtig finde.

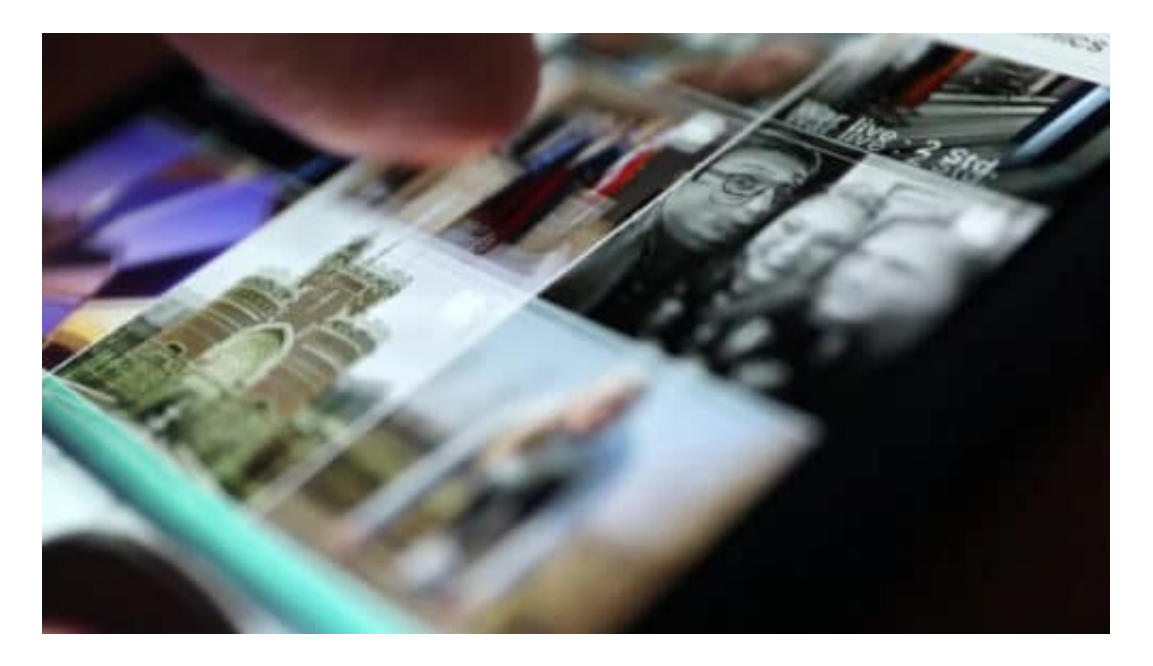

#### **Einnahmequelle: Schleichwerbung**

Viele Influencer kassieren für jedes Posting, jedes Foto saftige Werbegelder. Je mehr Follower, desto lukrativer. Nur weil sie ein bestimmtes Kleidungsstück tragen, ein Restaurant oder Hotel erwähnen, und überhaupt. So bringt fast jedes Foto Geld.

Selbst ein harmloses Foto würden viele Influencerinnen vergolden, sprich: Werbegelder kassieren. Sie erwähnen zum Beispiel das Tablet - und verlinken zum Shop. Sie bejubeln ihren Friseur. Erzählen mehr über das schicke Armband. Auch Hemd, Bluse und vor allem das Makeup werden ausführlich erwähnt – und dafür fließen dann Dollar oder EUR.

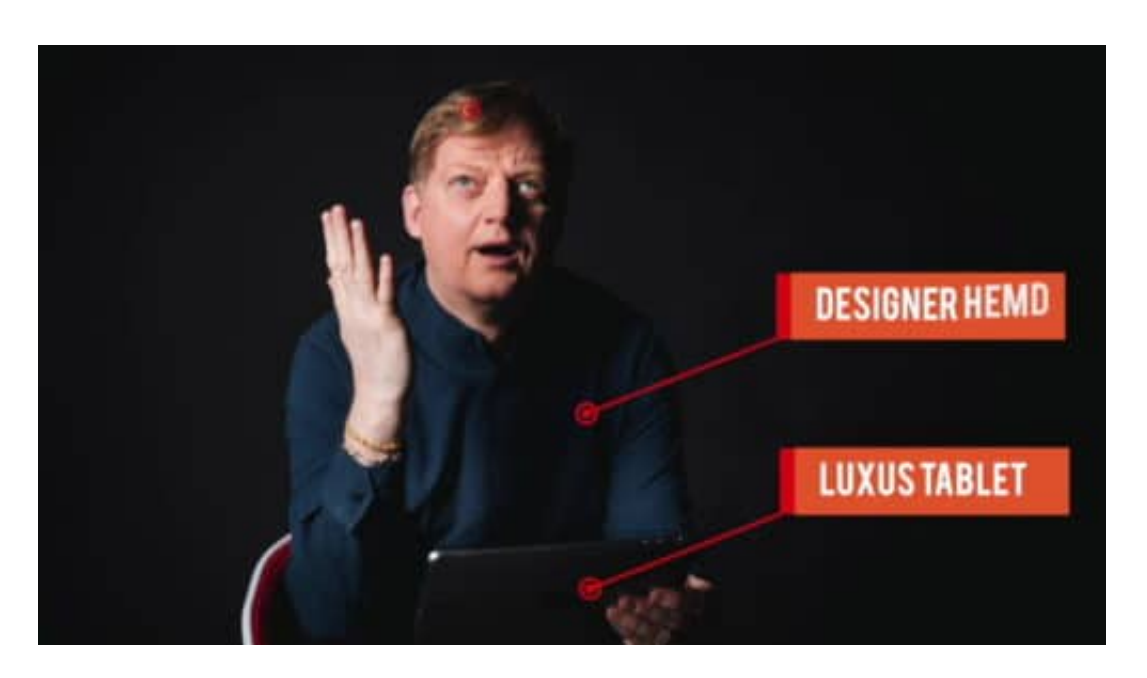

#### **500 Mio. EUR järlich für Schleichwerbung - allein in Deutschland**

Ein riesiger Markt: Die deutsche Wirtschaft gibt dieses Jahr geschätzt 500 Millionen EUR aus, um auf diese Weise uns Konsumenten zu erreichen. Für Werbung, die nicht wie Werbung wirkt.

Es gibt zwei Arten von Influencer-Werbung. Die einen kennzeichnen ihre bezahlten Postings mit einem #werbung oder #anzeige. Ist zwar winzig klein, reicht aus juristischer Sicht aber aus.

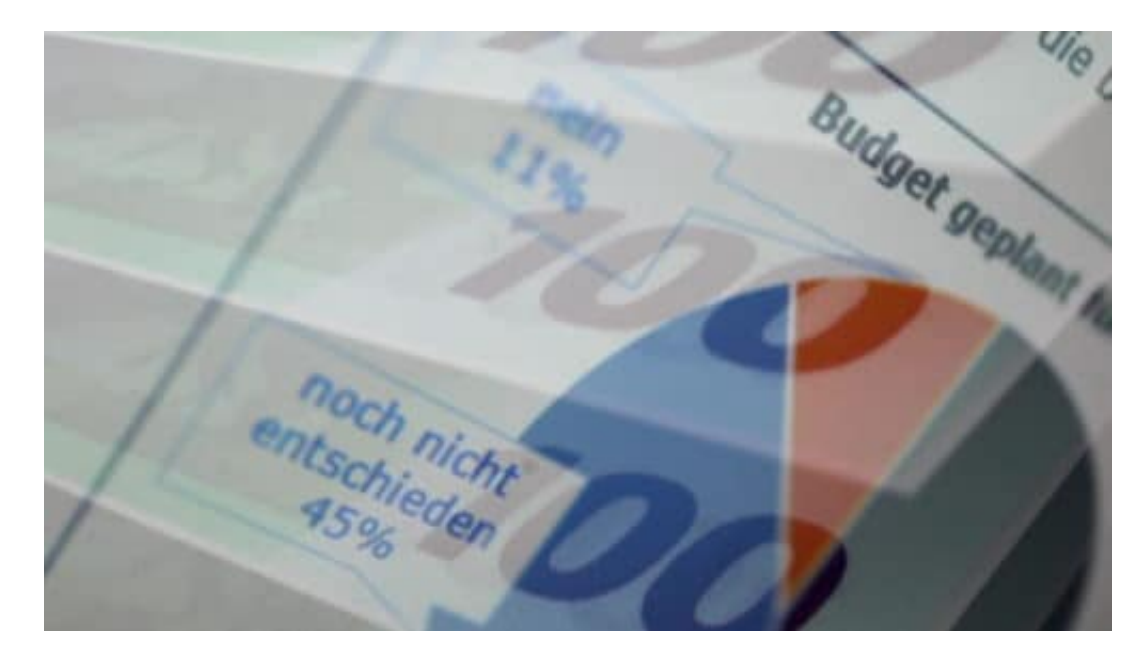

#### **Kennzeichnungspflicht**

Ich persönlich finde das unzureichend: Wer sieht eine solche Mini-Kennzeichnung bitte?

Wenn Geld fließt und die Kennzeichnung fehlt, ist das ungesetzlich und kann abgemahnt werden.

Umstritten sind Postings, bei denen kein Geld für ein konkretes Foto geflossen ist. Solche Fotos haben aber trotzdem einen werbenden Effekt. Für die Influencer selbst.

Hier gibt es unterschiedliche Ansichten, ob diese Postings als Werbung gekennzeichnet werden müssen oder nicht.

Beispiel: Cathy Hummels. Ihrem Instagram-Account folgen fast eine halbe Million Menschen. Hummels präsentiert Klamotten. Kinderwagen. Und es fließt regelmäßig Geld. Aber nicht bei jedem Foto.

Schleichwerbung sei das, wenn diese Postings nicht mit #werbung gekennzeichnet werden – meinte ein Verband. Und hat gegen Cathy Hummels geklagt.

Doch Cathy Hummels hat vor Gericht gewonnen.

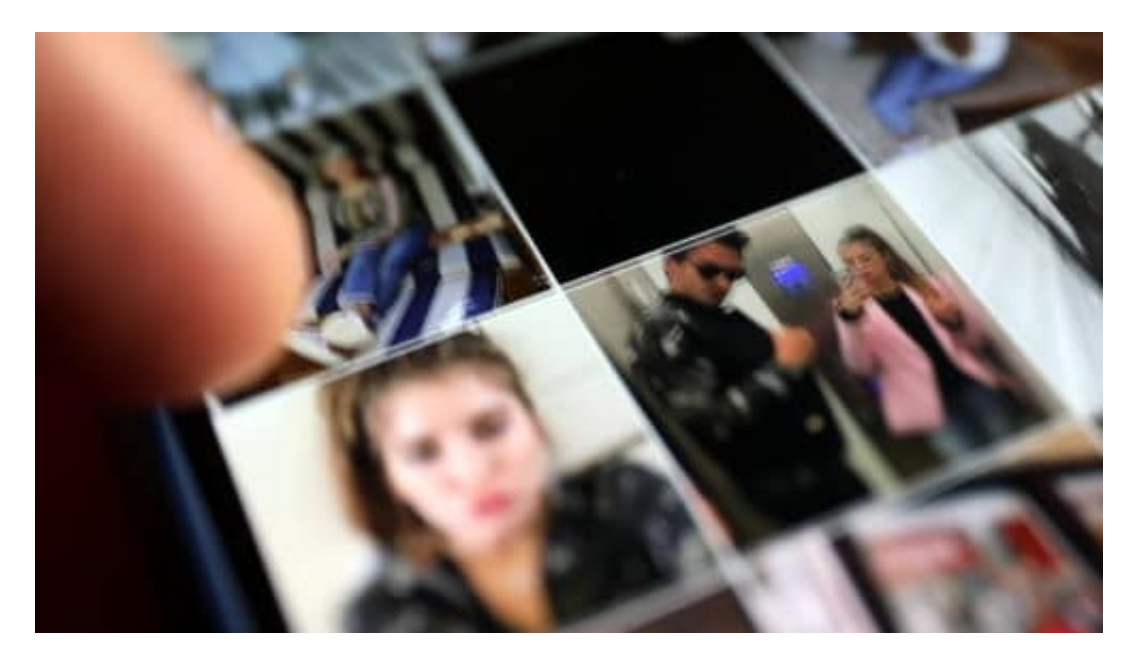

#### **Solmecke: Keine Kennzeichnungspflicht für Hummels**

Wieso das? Das habe ich den auf Internetrecht spezialisierten Anwalt Christian Solmecke gefragt.

Solmecke: "Das OLG in München ist hier zum Schluss gekommen, dass Cathy Hummels zwar eine geschäftliche Handlung durchführt, wenn sie auf Instagram Postings veröffentlicht. Aber dass sie diese nicht gesondert kennzeichnen muss, weil ohnehin jeder erkennt, dass sie nicht privat unterwegs ist und als Geschäftsfrau diesen Internet-Account betreibt."

Und auch, weil ihr nicht nachgewiesen werden konnte, dass und wie viel Geld für konkrete Foto geflossen ist. Deshalb keine Schleichwerbung, so das Gericht.

### **JÖRGIS** EE

**schieb.de** News von Jörg Schieb. https://www.schieb.de

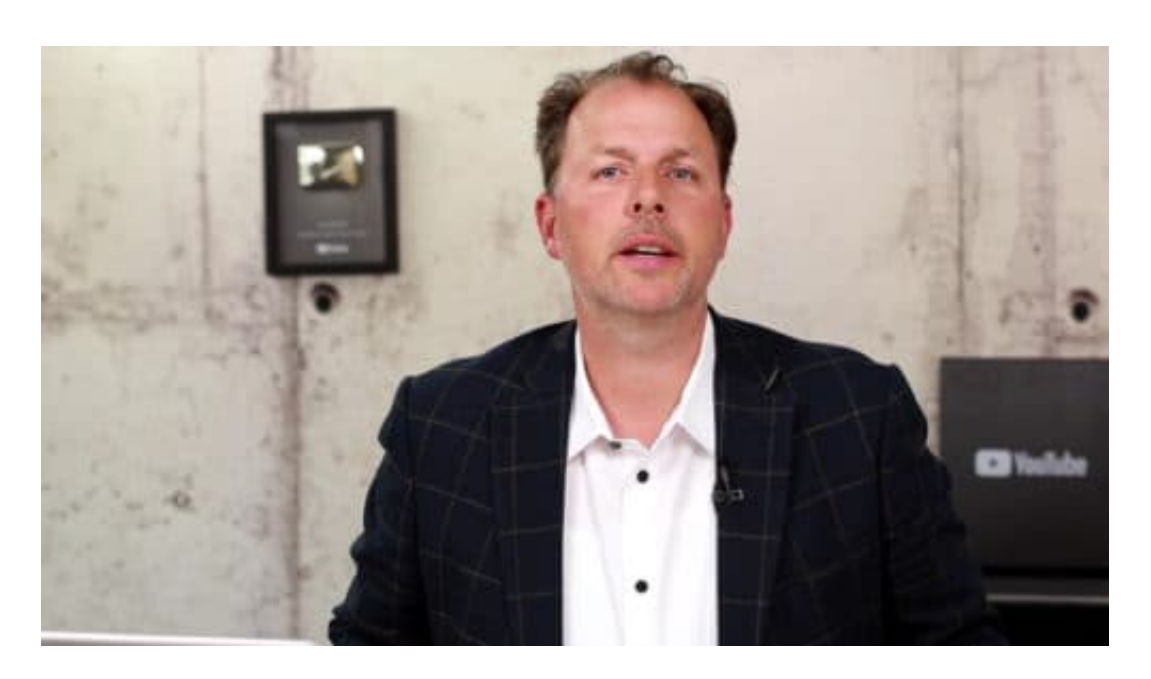

#### **Von wegen Freundschaft: Mit Werbung sollen alle rechnen**

Sprich: Wer annimmt, mit einer Influencerin befreundet zu sein, der hat selbst Schuld. Da ist was dran...

Klarer ist die Sache damit allerdings nicht geworden, was im Netz erlaubt ist und was nicht. Denn andere Gerichte haben – auch gerade erst – in ähnlichen Fällen komplett anders entschieden.

Jurist Christian Solmecke findet, die Gesetze seien eindeutig: Klare Trennung von redaktionellem Inhalt und Werbung.

Solmecke: "Jetzt brauchen wir nur Wächter, die darauf schauen, dass das Ganze auch eingehalten wird. Und da sind die Landesmedienanstalten offenbar noch überfordert. Ich glaube aber, das ist nur eine Frage der Zeit. Hier werden die Instagrammer und Youtuber noch umschauen. Denn wenn man Werbung nicht kennzeichnet, dann kann das bei Abmahnung schnell teuer werden."

Es sollte also strenger kontrolliert werden – und strikter bestraft. Sehe ich genauso.

### JÖR Ε

**schieb.de** News von Jörg Schieb. https://www.schieb.de

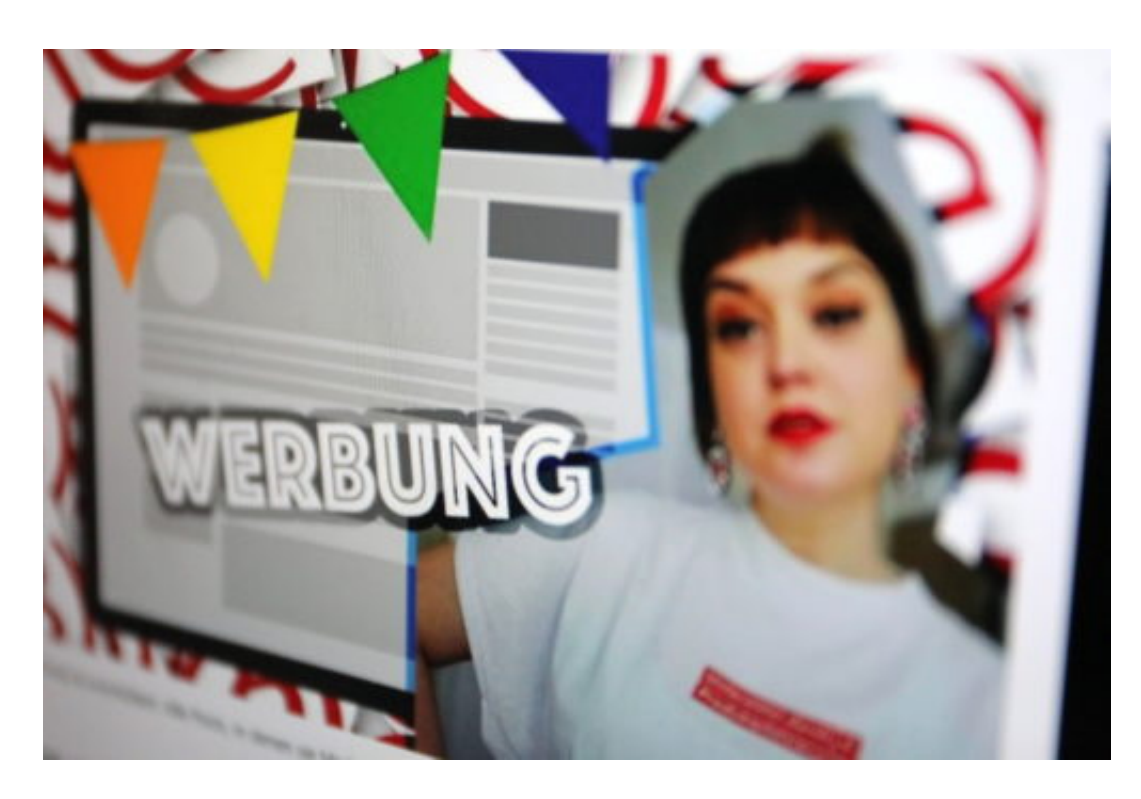

#### **Nur gesetzliche Regelungen können helfen**

Das Problem mit der Schleichwerbung haben wir übrigens nicht nur bei Instagram, sondern natürlich auch auf anderen Plattformen wie Youtube.

Helfen würde nur, wenn die gesetzlichen Regelungen klar und verbindlich werden. Dann würden die Gerichte wohl auch nicht mehr so unterschiedlich entscheiden.

So lange können wir eigentlich nur eins machen: Nicht blauäugig sein. Und ich für meinen Teil folge niemandem, der mich nur als potenziellen Käufer sieht und verschaukelt.

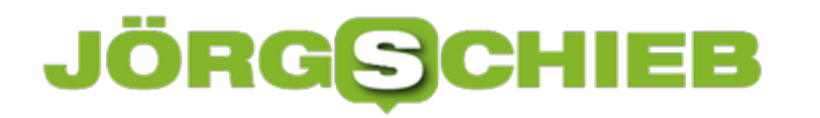

### **Erstellen eines animierten GIFs unter Android 9**

Ihr Smartphone verwenden sie vermutlich als Ihr liebste Immer-dabei-Kamera: Schnell aus der Tasche geholt, eingeschaltet und ausgelöst. Durch die Tatsache, dass Sie auch gleich den Internetzugang dabei haben, können Sie die Bilder dann auch im Handumdrehen mit einem sozialen Netzwerk oder Ihren Freunden teilen. Wussten Sie schon, dass Sie mit Bordmitteln eine animierte GIF-Datei bauen können?

[caption id="attachment\_762532" align="alignnone" width="500"]

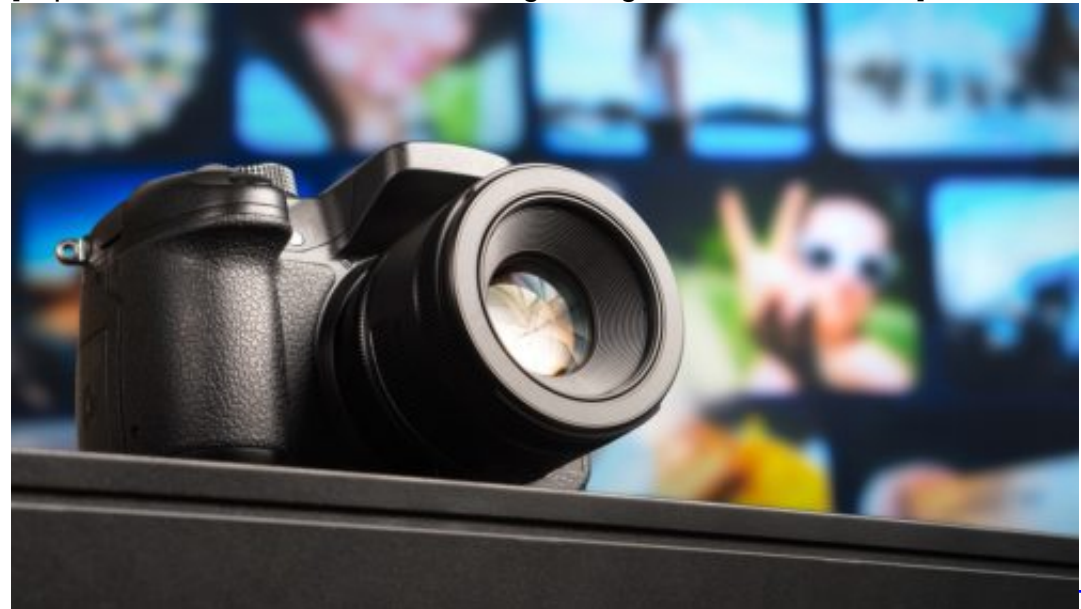

Pixabay[/caption]

Starten Sie die Galerie, die Bilderanzeige von Android. Dann markieren Sie die Bilder, die zu einem GIF zusammengefasst werden sollen. Dazu halten Sie den Finger auf das Miniaturbild, bis ein Haken daran erscheint. Dann können Sie weitere Bilder antippen und dadurch markieren.

TeroVesalainen /

**schieb.de** News von Jörg Schieb. https://www.schieb.de

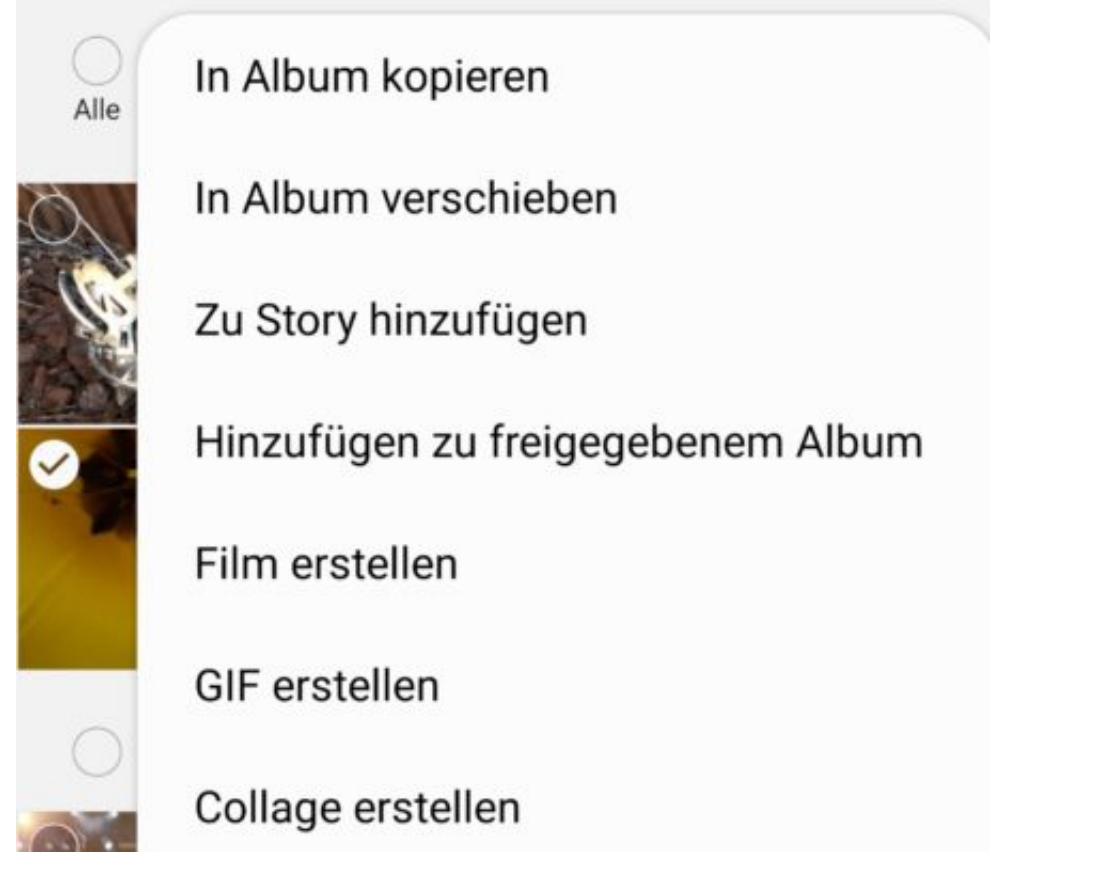

Klicken Sie dann auf die drei Punkte oben rechts und dann auf GIF erstellen. die Bilder werden nun hintereinander in das GIF geschrieben. Unter DCIM/GIF finden Sie dann im Fotoverzeichnis die Ergebnisse.

GIF-Dateien können Sie zum Beispiel auf Facebook verwenden, wo diese dann Bild für Bild abgespielt werden. eine Zusatzsoftware ist dazu nicht nötig.

### **JÖRGSC** IIEB

# **Auswählen der Standard-Leitung(en) bei Dual SIM iPhones**

Die aktuellen iPhone X und iPhone XS sind die ersten iPhones, die die Möglichkeit der Verwendung von zwei SIM-Karten und damit auch zwei Leitungen bieten. Allerdings nicht - wie die Konkurrenz aus dem Android-Lager - durch zwei physische SIM-Karten: Die zweite Karte ist eine so genannte eSIM, eine virtuelle SIM-Karte. Nichts desto Trotz haben Sie dann zwei Telefon- und zwei Datenleitungen. Sie können manuell festlegen, welche Leitung im Standard verwendet werden soll.

[caption id="attachment\_762527" align="alignnone" width="500"]

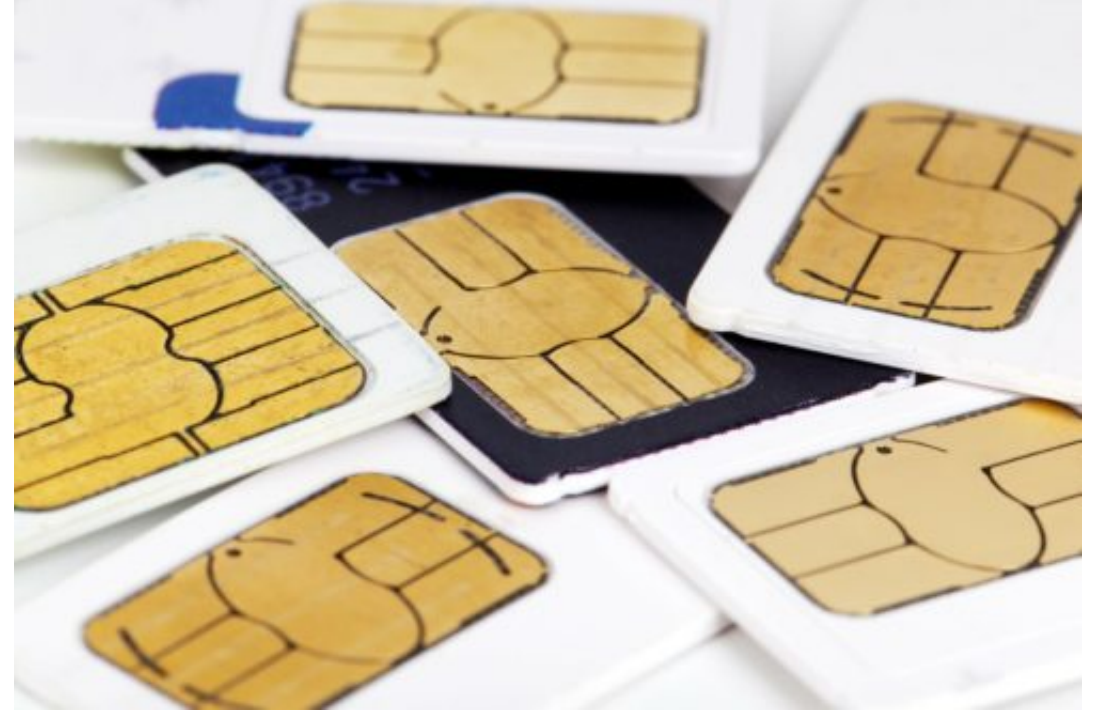

PublicDomainPictures / Pixabay[/caption]

Tippen Sie in den Einstellungen des iPhones auf **Mobiles Netz**, um die Einstellungen für die Telefonie- und Datenverbindung zu öffnen. Unter **Standardleitung für Sprachanrufe** können Sie auswählen, mit welcher Leitung im Standard ein Telefonanruf getätigt werden soll.

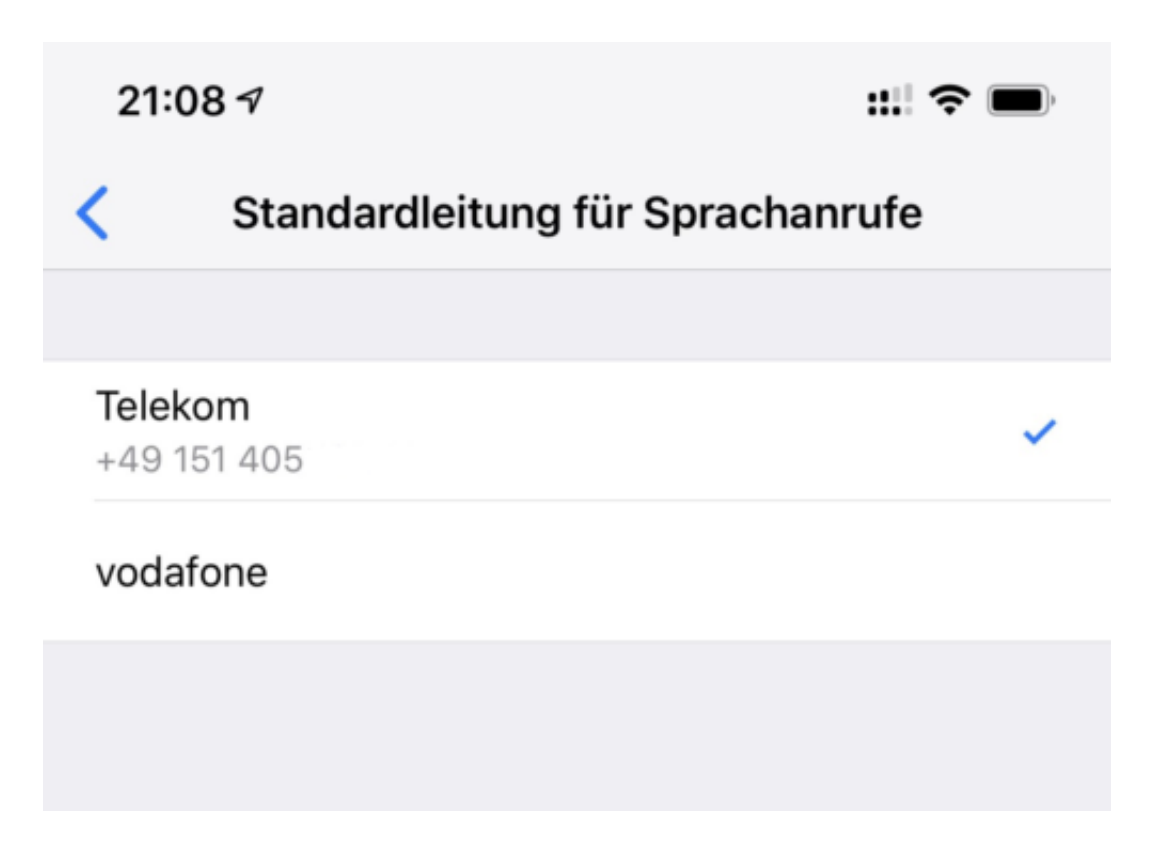

Unabhängig von dieser Einstellung können Sie natürlich im Wählbildschirm am oberen Bildschirmrand immer für den aktuellen Anruf die Leitung ändern.

Unter **Mobiles Netz** > **Mobile Daten** können Sie dann die Datenleitung festlegen. Diese kann eine andere sein als die Telefonieleitung. Allerdings sollten Sie aktiviert lassen, dass bei einem Telefonat die Datenleitung zu der Telefonieleitung wechselt, wenn das bisher nicht der Fall war. Damit können Sie dann auch während des Telefonats noch Daten empfangen.

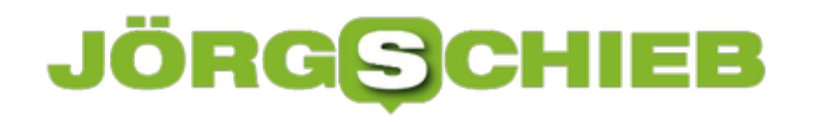

**schieb.de** News von Jörg Schieb. https://www.schieb.de

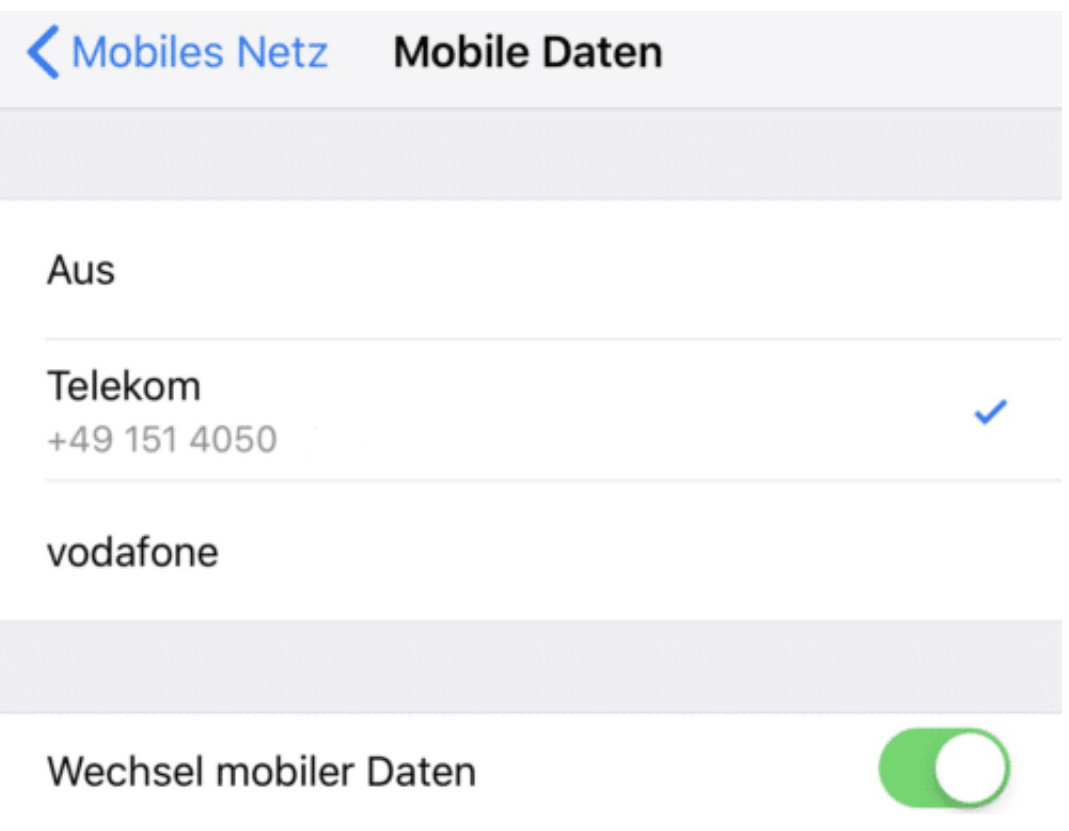

### **JÖRGS** 133

# **Kostenloses Tracken von verschiedenen Paketdiensten am Smartphone**

Online Einkaufen ist ein Vergnügen. Es geht schnell, die Auswahl ist groß und die Ware wird schnell direkt vor die Haustür geliefert. Allerdings führen Zeitdruck und der Preiskampf am Markt der Paketzusteller dazu, dass der Versand über verschiedene Zustellunternehmen läuft und so das Nachverfolgen der Sendungen schnell zur Qual wird. Das muss nicht sein: Die kostenlose App ParcelTrack (für iOS, Android und als WebApp) hilft Ihnen, den Überblick zu behalten.

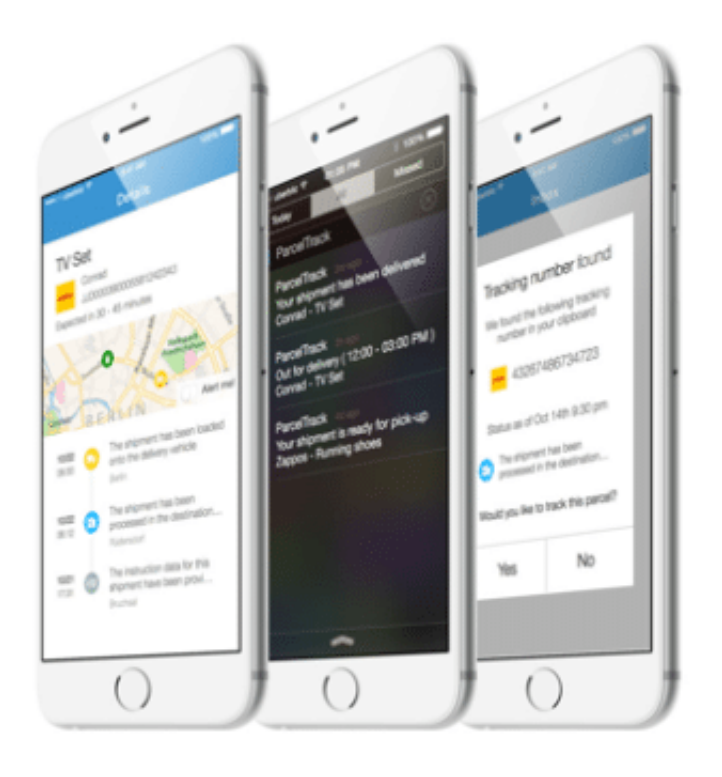

Zur Verfolgung eines neuen Pakets haben Sie zwei Möglichkeiten: Kopieren sie die Paketnummer aus der Versandbestätigung in die Zwischenablage und starten Sie ParcelTrack. Die App erkennt automatisch die Paketnummer und fragt Sie, ob Sie ein neues Paket mit dieser Nummer anlegen wollen.

In den allermeisten Fällen kann ParcelTrack direkt aus der Paketnummer den Paketdienst ableiten und fügt diesen direkt hinzu. Stimmt dieser nicht, haben Sie immer noch die Möglichkeit, ihn manuell auszuwählen.

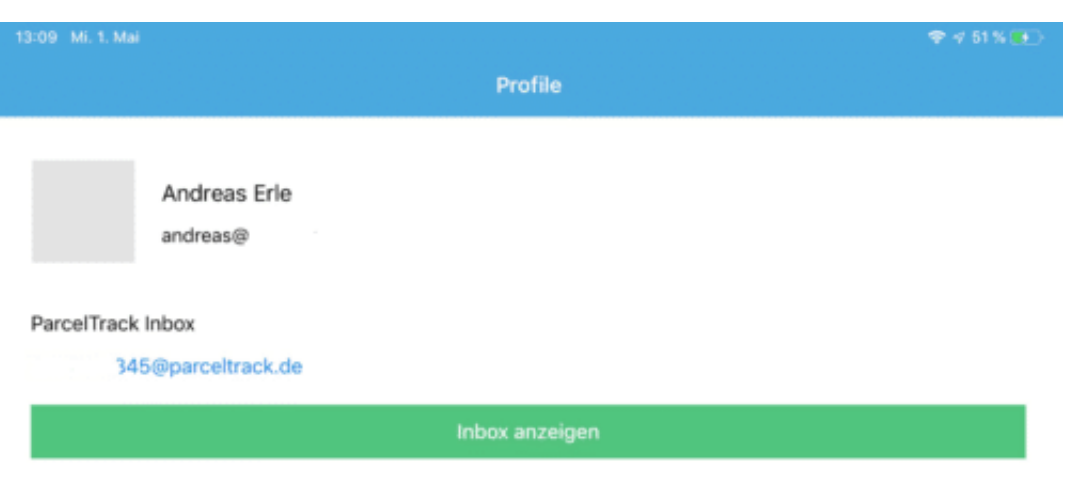

Du nutzt ParcelTrack Premium. Vielen Dank, dass Du uns unterstützt!

Account status

Deutlich komfortabler ist aber die ParcelTrack-Inbox. Nach Registrierung bei ParcelTrack bekommen Sie eine eigene e-Mail-Adresse bei parceltrack.de. Legen Sie sich diese einfach in einem neuen Kontakt an. Jede Versandbestätigung können Sie dann einfach an diese e-Mailadresse weiterleiten. Parceltrack analysiert diese dann, extrahiert die Paketinformationen und legt automatisch ein neues Paket mit diesen Informationen an.

Auf Wunsch nutzt ParcelTrack Ihr Google-Konto, um die Paketinformationen dort abzulegen und so zwischen verschiedenen Geräten abzugleichen. So können Sie auf iPhone, iPad und Android-Handy die Pakete gleichermassen im Blick behalten.

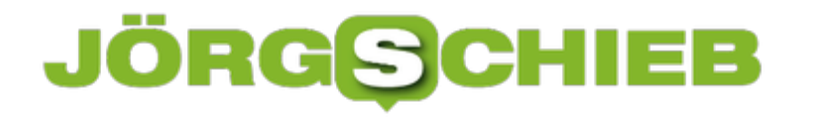

# **Fotos aus iCloud auf den PC sichern**

Mit einem iPhone oder iPad lassen sich tolle Fotos machen. Idealerweise lassen Sie diese direkt in iCloud hochlanden und haben sie somit auf allem mobilen Geräten mit iOS zur Verfügung. Wenn Sie allerdings unter Windows 10 darauf zugreifen wollen, dann ist der Weg über die *iCloud-Webseite* nicht der komfortabelste. Nutzen Sie doch einfach das kostenlose Tool iCloud für Windows!

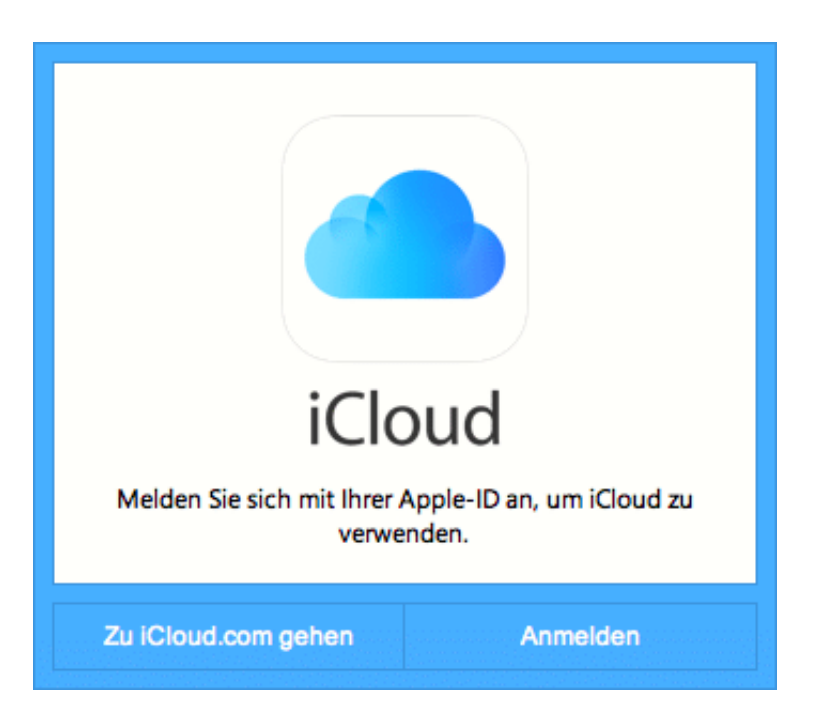

Nach dem Herunterladen wird eine kleine Systemerweiterung installiert, die den direkten Zugang zu den iCloud-Diensten von Windows 10 aus erlaubt. Unter anderem auch die Möglichkeit, Ihr lokales Outlook (das nicht an einem Cloud-Konto hängt) direkt mit dem iOS-Gerät synchronisieren zu lassen.

Vor allem aber können Sie die Fotos aus iCloud auf Ihren PC und von Ihrem PC (der ja über die Photo-App einiges an Möglichkeiten zur Be- und Verarbeitung von Bildern bietet) in iCloud bringen.

Klicken Sie auf **Fotos** im Hauptbildschirm des Programms, dann aktivieren Sie die Optionen **Neue Fotos auf meinen PC laden** und **Neue Fotos von meinem PC hochladen**.

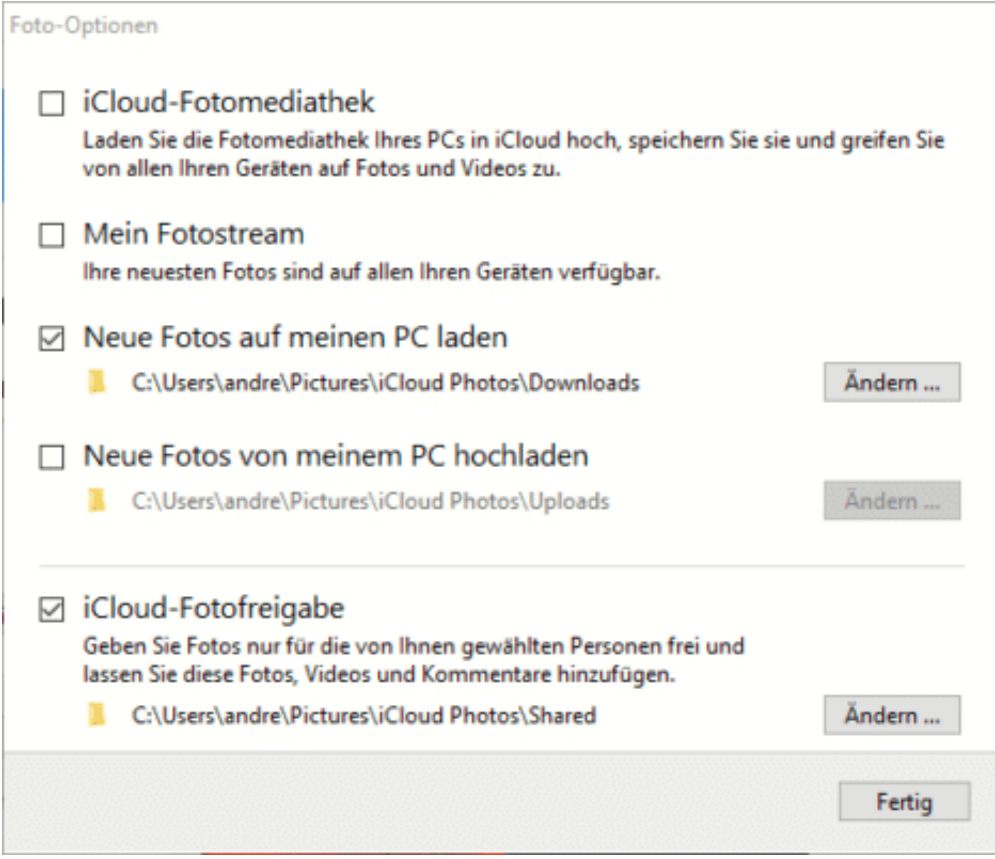

Sie können hier auch die Verzeichnisse festlegen, aus denen/in die die Fotos übertragen werden sollen.

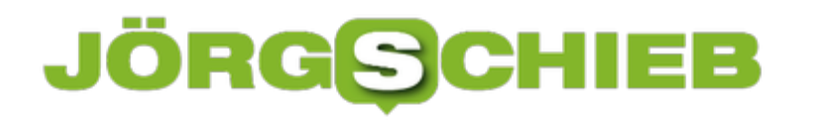

### **Daten sparen auch im WLAN**

Windows 10 bietet die Möglichkeit, bei einer getakteten Verbindung die Menge der übertragenen Daten einzuschränken, um Datenvolumen zu sparen. Dies lässt sich aber auch für WLAN-Verbindungen nutzen. Damit können Sie schnell und einfach viel mehr Kontrolle über Ihr System erhalten. Dinge, die sonst automatisch installiert werden, sind plötzlich geblockt und bedürfen Ihrer Freigabe.

[caption id="attachment\_762507" align="alignnone" width="500"]

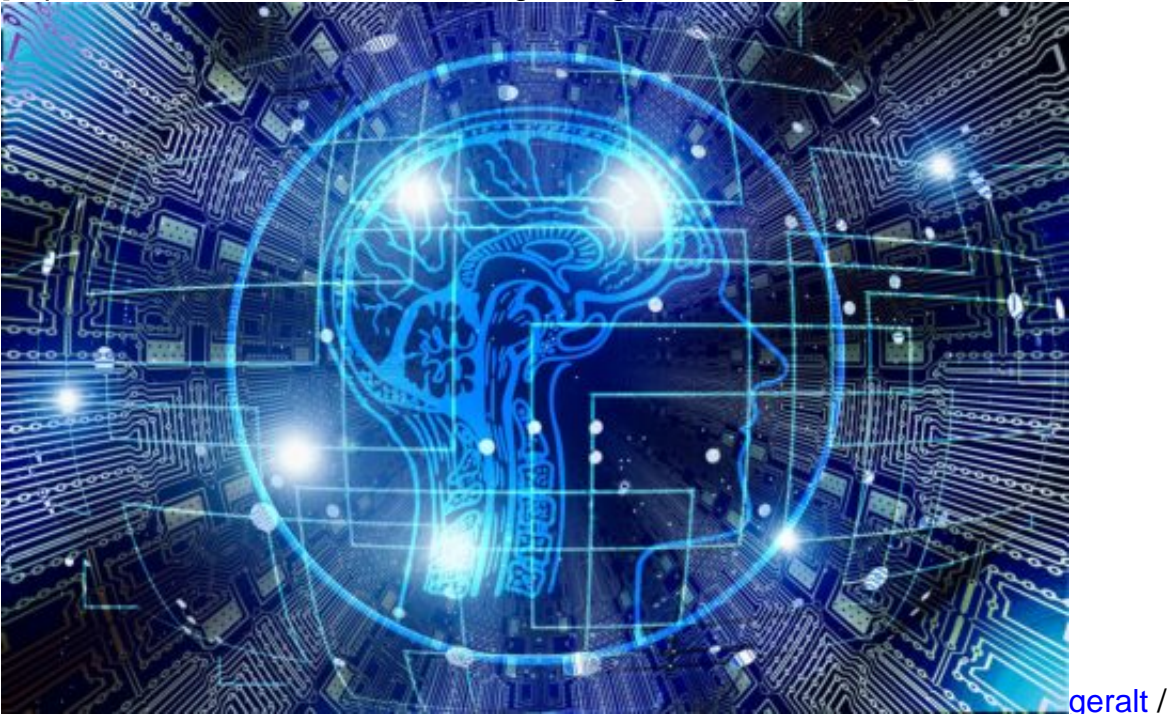

Pixabay[/caption]

Klicken Sie auf **Einstellungen** > **Netzwerk und Internet** > **WLAN** > **Bekannte Netzwerke verwalten**. Klicken Sie dann das gewünschte WLAN an und dann auf **Eigenschaften**.

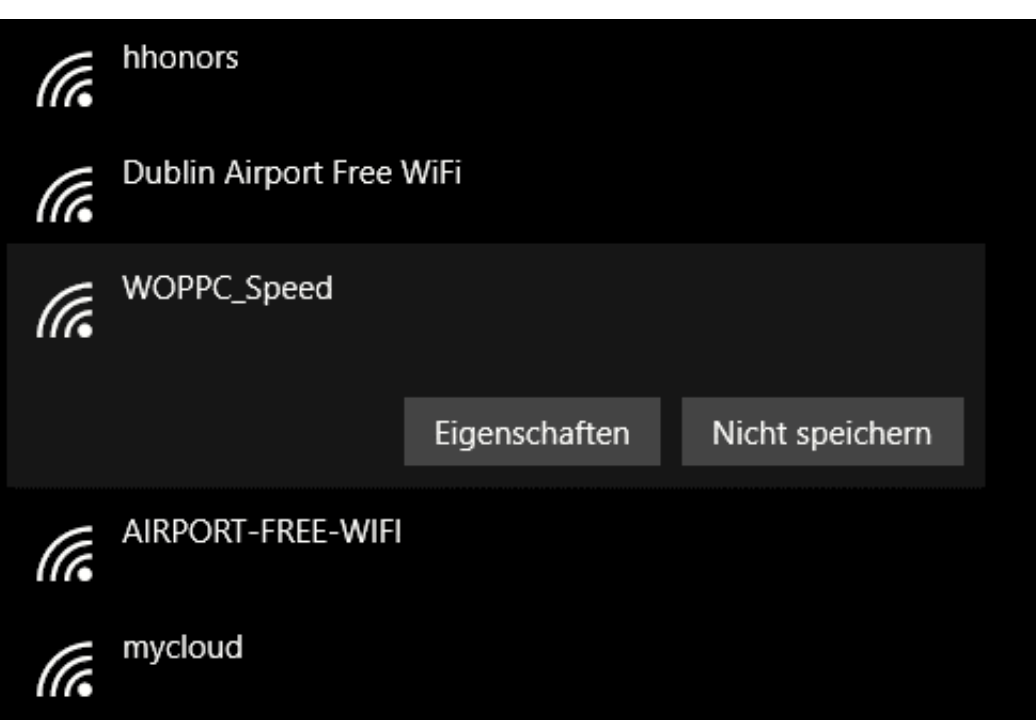

In den Eigenschaften finden Sie unter **Getaktete Verbindung** die Möglichkeit, das WLAN als eine solche festzulegen. Schalten Sie diese ein.

#### Getaktete Verbindung

Wenn Sie über einen eingeschränkten Datentarif verfügen und mehr Kontrolle über die Datennutzung haben möchten, legen Sie diese Verbindung als getaktetes Netzwerk fest. Einige Apps können anders funktionieren, um die Datennutzung bei der Verbindung mit diesem Netzwerk zu reduzieren.

Als getaktete Verbindung festlegen

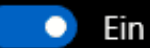

Wenn Sie ein Datenlimit festlegen, legt Windows die Einstellung für die gemessene Verbindung fest, damit Sie unter Ihrem Grenzwert bleiben.

Im Standard werden damit keine Updates heruntergeladen (was unter anderem auch eine Lösung ist, wenn Sie über die von Microsoft erzwungene Grenze von 35 Tagen für das Aussetzen von Updates hinausgehen wollen). Es werden ebenso keine Updates für Apps installiert, was auch hilfreich ist, wenn Sie erst abwarten wollen, ob diese stabil sind.

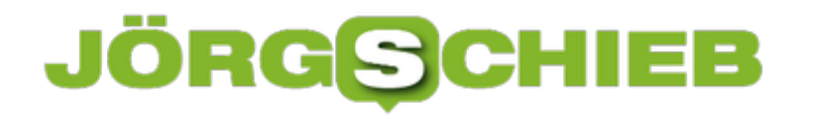

# **Wenn Windows 10 den (zweiten) Monitor nicht erkennt**

An einem stationären Arbeitsplatz steht heute kam noch nur ein Monitor pro PC. Sie können mit Windows 10 wunderbar zwei (oder gar mehrere Monitore) nutzen und damit viel effizienter arbeiten. Allerdings werden Sie das eine oder andere Mal in die Situation kommen, dass der oder die Monitore(e) nicht so wollen, wie Sie er erwarten. Probieren Sie einfach die folgenden Tipps durch!

[caption id="attachment\_762502" align="alignnone" width="500"]

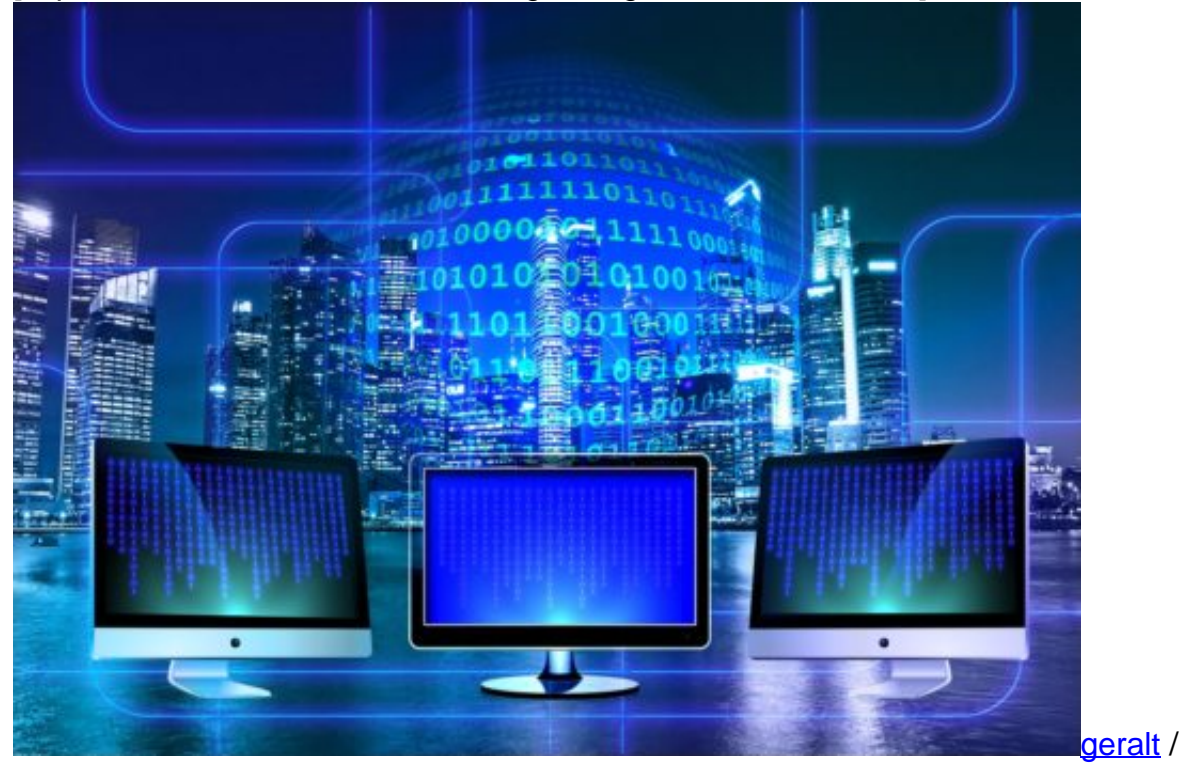

Pixabay[/caption]

#### **Die physikalische Verbindung**

Das mag auf den ersten Blick komisch erscheinen, aber nicht selten ist nicht Windows 10, sondern die Hardware der störende Faktor. Überprüfen Sie einfach folgendes:

- 1. Die Kabelverbindung von Monitor und Rechner: Schnell löst sich ein Kabel, weil Sie den Monitor oder den Rechner verschoben haben. Die Sichtprüfung zeigt scheinbar, dass er in der Buchse steckt, einmal nachgegriffen merken Sie aber, dass er locker war. Fest eingesteckt zeigt der Monitor wieder ein Bild. Wenn Sie die Möglichkeit haben und andere Lösungen nicht helfen, dann tauschen Sie testweise mal das Kabel.
- 2. Die Kanalwahl: moderne Monitore haben mehrere Eingänge: HDMI, DisplayPort, VGA, DVI, manchmal von einem Typ sogar mehrere. Kontrollieren Sie, ob der Monitor auf dem richtigen Kanal steht, also auf dem, an dessen Eingang sie das Kabel

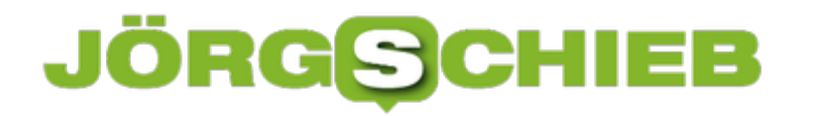

angeschlossen haben.

#### **Die Einstellungen von Windows 10**

Unter **Einstellungen** > **System** > **Anzeige** finden Sie die Anzeige-Einstellungen von Windows 10. Wichtig ist hier die Auflösung: Ihr Monitor muss diese auch darstellen können. Ist si zu hoch, dann kann es dazu führen, dass Sie gar nichts sehen.

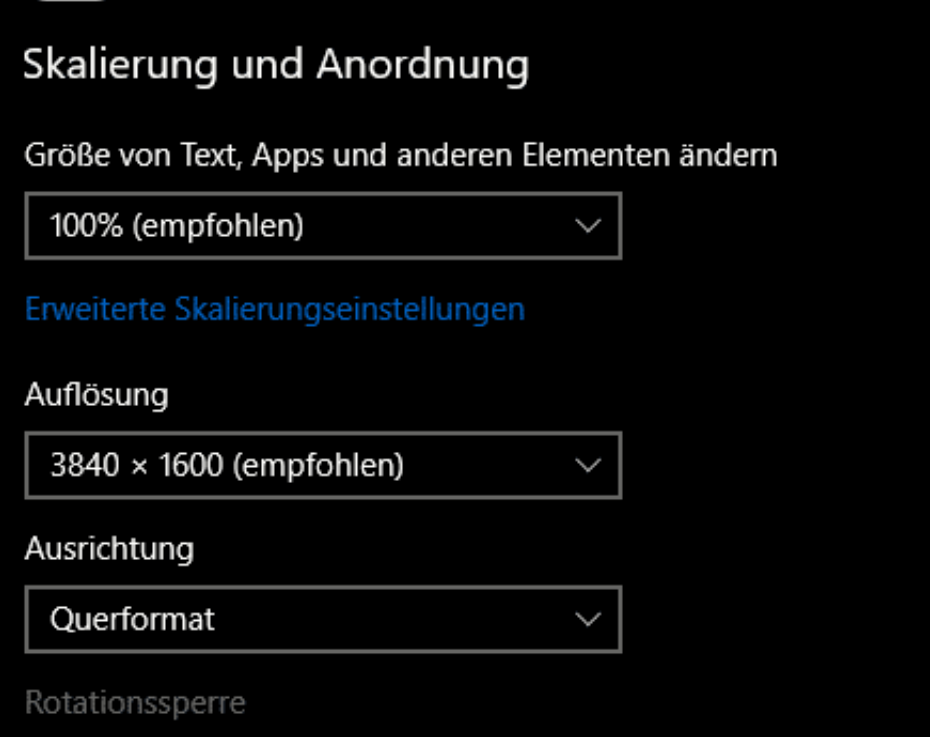

Wenn Sie zwei Monitore haben, aber nur einer das gewünschte Bild anzeigt, dann drücken Sie **Windows** und **P**, und wählen Sie **Duplizieren**. Damit sollten beide Bildschirme den selben Inhalt anzeigen. Ist das der Fall, dann ist der zweite Bildschirm in Ordnung. Wechseln Sie dann zurück auf **Erweitern**, um wieder den erweiterten Deskop nutzen zu können.

# **19H1 (Build 1903) und andere: Updates unter Windows 10 verschieben**

Microsoft hat auf dem mittlerweile schon langen Weg von Windows 10 relativ schnell eine deutliche Veränderung zu den älteren Versionen von Windows 10 vorgenommen: Konnten Sie früher noch die automatischen Updates ausschalten, so ist dies nur noch in geringem Maße möglich. Der Gedanke ist vom Grundsatz her nicht schlecht: Viele Probleme auf Windows-Geräten werden tatsächlich durch bereits behobene Fehler verursacht. Wenn Sie aber die entsprechenden Updates nicht installieren, dann werden diese Fehlerbehebungen aber eben nicht installiert. Immer, wenn ein großes Update naht (wie jetzt mit dem 19H1-Update Ende Mai), wächst aber der Wunsc h, abwarten zu können. Oft sind neue Windows-Versionen noch fehlerbehaftet, und warum in die selbe Falle tappen wie all die anderen Benutzer?

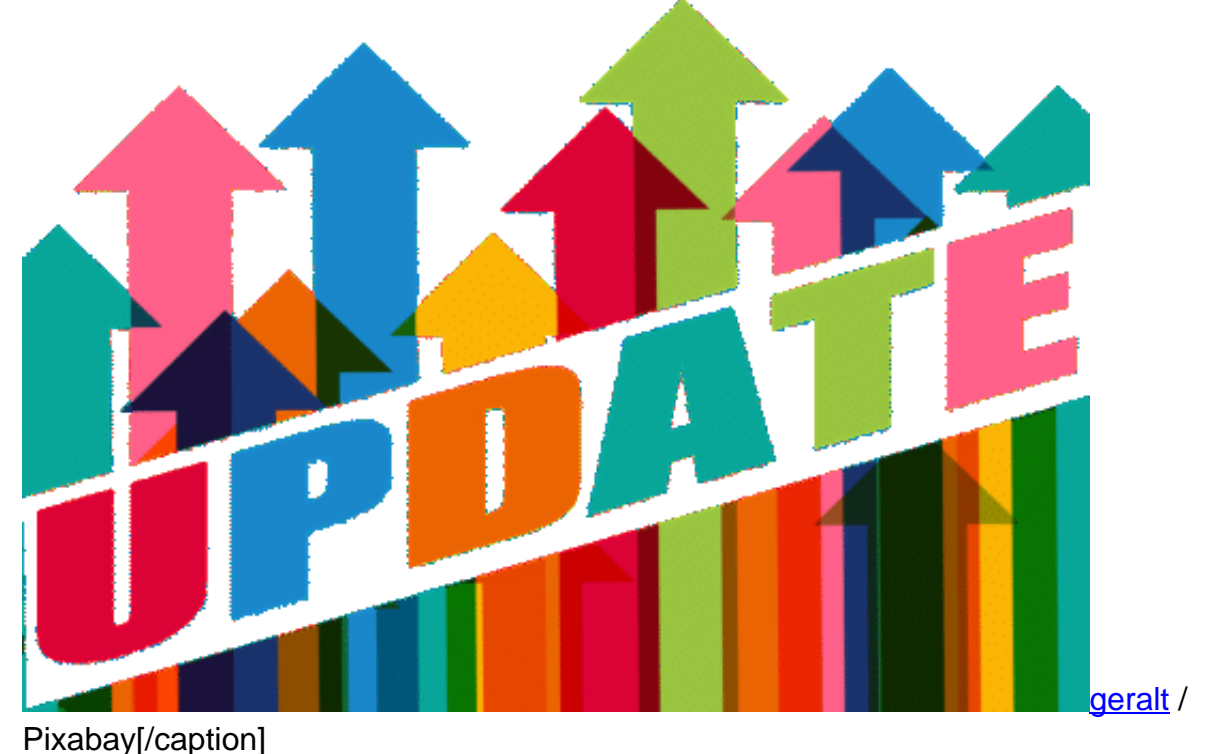

[caption id="attachment\_762497" align="alignnone" width="500"]

Sie haben verschiedene Möglichkeiten, die automatische Installation von Updates zu verzögern oder auszusetzen:

#### **Aussetzen von Updates für 35 Tage**

Unter **Einstellungen** > **Update und Sicherheit** > **Windows Update** > **Erweiterte Optionen** können Sie durch Einschalten von **Updates aussetzen** die Installation aller Updates (egal, ob Sicherheitsupdates, Funktions- oder Qualitäts-Updates) für 35 Tage komplett ausschalten. Danach schaltet Windows 10 diese wieder automatisch ein.

#### Updates aussetzen

Sie können die Installation von Updates auf diesem ausgesetzt werden können.

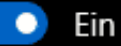

Updates wurden bis 05.06.2019 ausgesetzt.

#### **Verzögern von Funktions- und Qualitätsupdates**

Die mittlerweile zweimal im Jahr angebotenen großen Updates (wie das Anniversary Update, das kommende 19H1 etc.) nennt Microsoft auch "Funktionsupdates". Diese lassen sich bis zu 365 Tage verschieben. Unter **Einstellungen** > **Update und Sicherheit** > **Windows Update** > **Erweiterte Optionen** können Sie getrennt für Funktions- und Qualitätsupdates die Verzögerung angeben. Erst danach werden die Updates installiert, alle Sicherheitsupdates aber unbeeinflusst davon direkt.

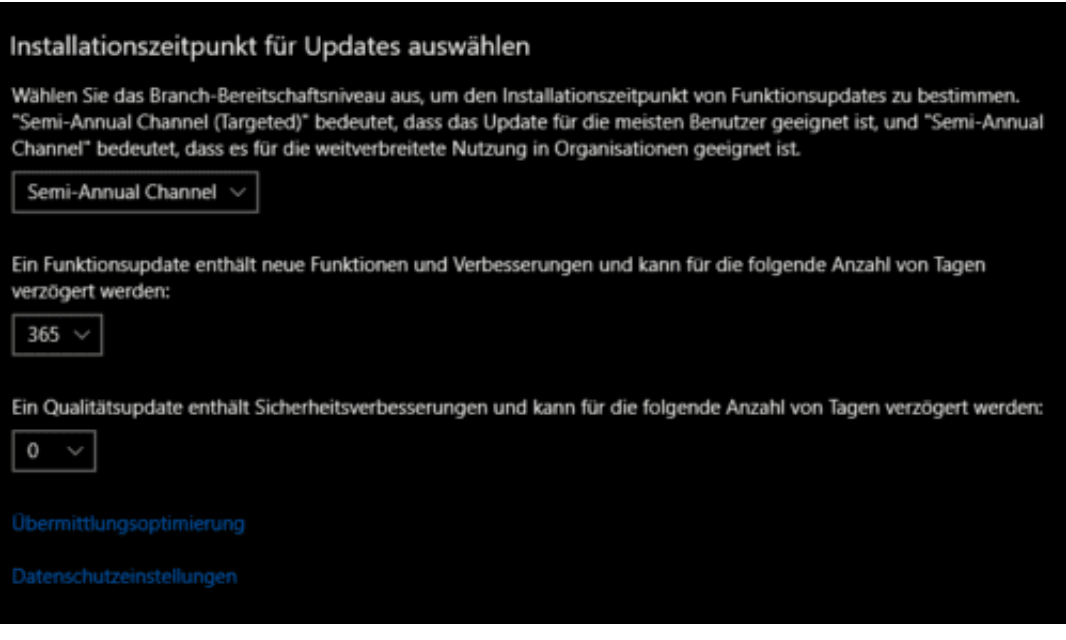

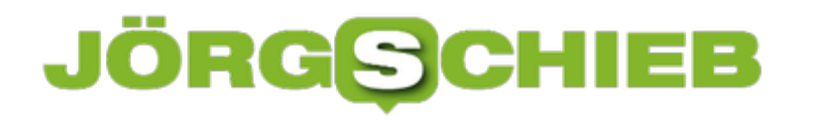

# **Konfiguration der Auswahllisten bei einem NAS**

Die portable Festplatte war gestern: Mediendateien speichern Sie heute auf einer Netzwerkfestplatte (NAS) und greifen dann über das Netzwerk lokal oder aus der Ferne zu. Damit können Sie sich manuelles Updaten und andere Unbillen ersparen. Wenn Sie mit einem Notebook, Tablet, Smart TV oder Smartphone darauf zugreifen, dann zeigt Ihnen der Server eine Vielzahl an Auswahloptionen an: Interpret, Album, Komponist, Erscheinungsjahr bei Musik, bei Fotos und Videos wieder andere. Das ist Ihnen viel zu viel? Dann grenzen Sie es auf die Auswahloptionen ein, die Ihnen wichtig sind.

[caption id="attachment\_762476" align="alignnone" width="500"]

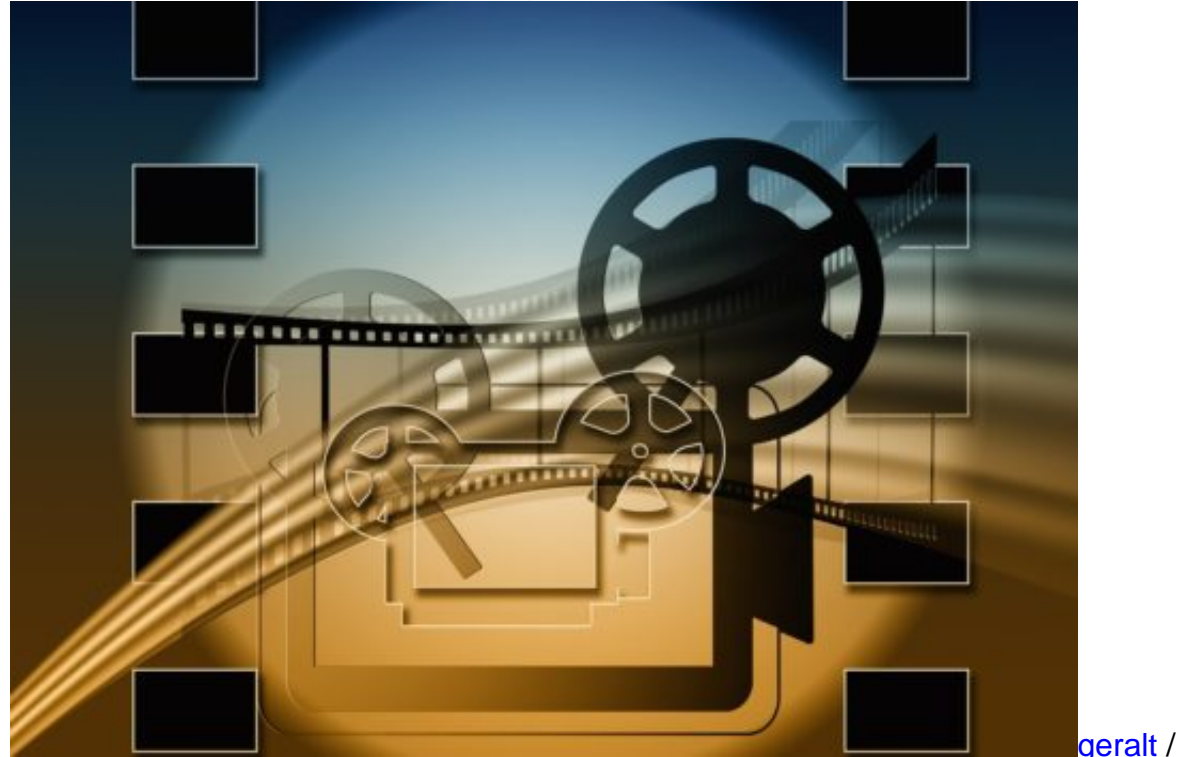

Pixabay[/caption]

In den Einstellungen Ihres jeweiligen NAS finden Sie einen Eintrag für den DLNA-Server (bei älteren QNAPs auch TwonkyMedia). Öffnen Sie diesen und gehen Sie dann auf die Einstellungen des DLNA-Servers.

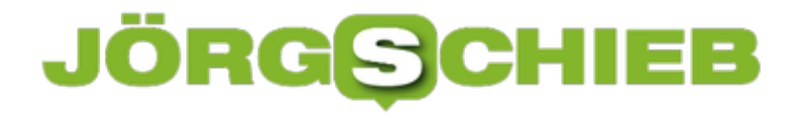

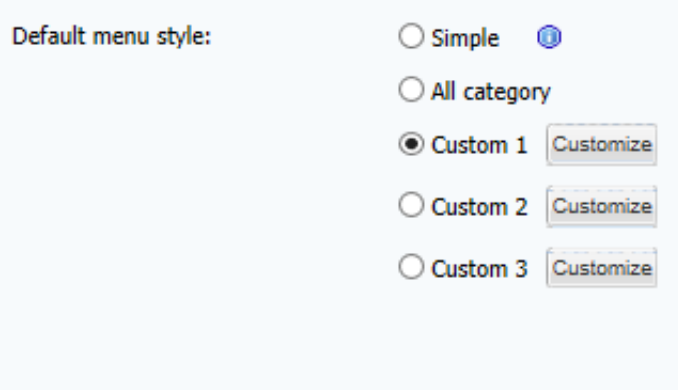

Im Standard ist dort unter **Menüstil** oder **Default Menu Style** meist aktiviert, dass alle Kategorien angezeigt werden. die Option **Einfach** oder **Simple** schaltet viele davon aus.

Noch genauer können Sie Einfluss nehmen, wenn Sie auf die **Benutzerdefinierten Einstellungen** (Custom Settings) gehen. Dort können Sie für Musik, Fotos und Videos jeweils einzeln auswählen, welche Ordnungskriterien das NAS dem Endgerät anzeigt. Aktivieren Sie nur die, die Sie auch wirklich brauchen, und schon ist das Menü übersichtlich.

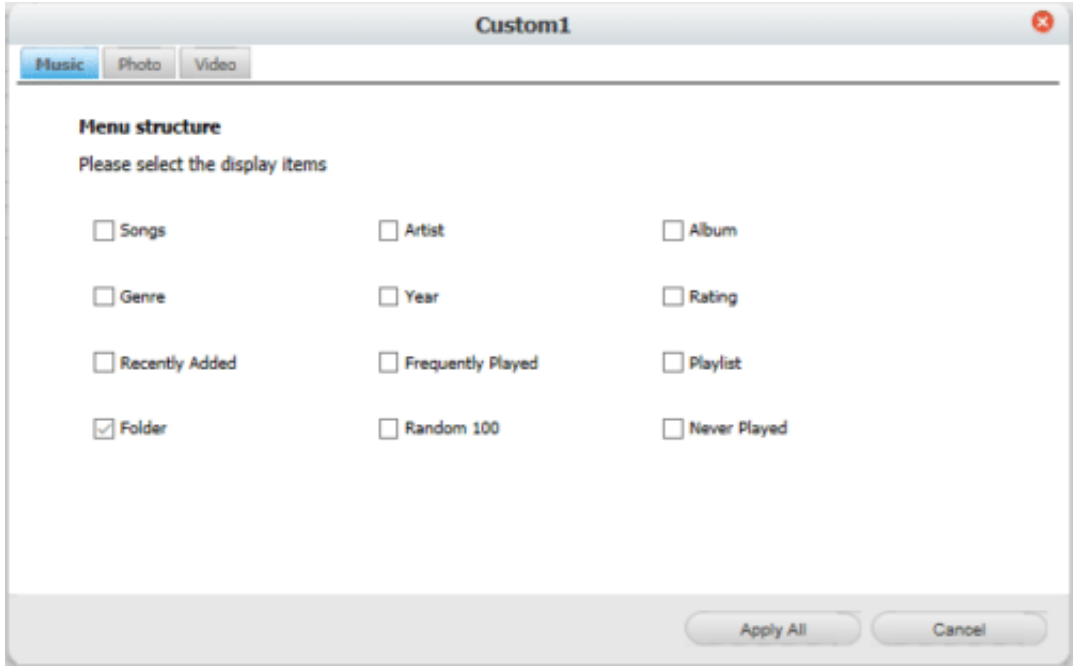

# **Durchführen eines Android Updates bei Samsung-Smartphones**

Android ist weit verbreitet, aber auf Grund der unterschiedlichen Smartphone-Hersteller und deren unterschiedlicher Implementierung oft unterschiedlich zu bedienen. Eines haben aber alle Geräte gemeinsam: Sie bekommen (für eine bestimmte Zeit und zu unterschiedlichen Zeitpunkten) Updates. Damit bekommt Ihr Gerät nicht nur neue Funktionen, sondern vor allem auch Fehlerbehebungen und Sicherheits-Verbesserungen. Es macht also Sinn, diese Updates zeitnah zu installieren.

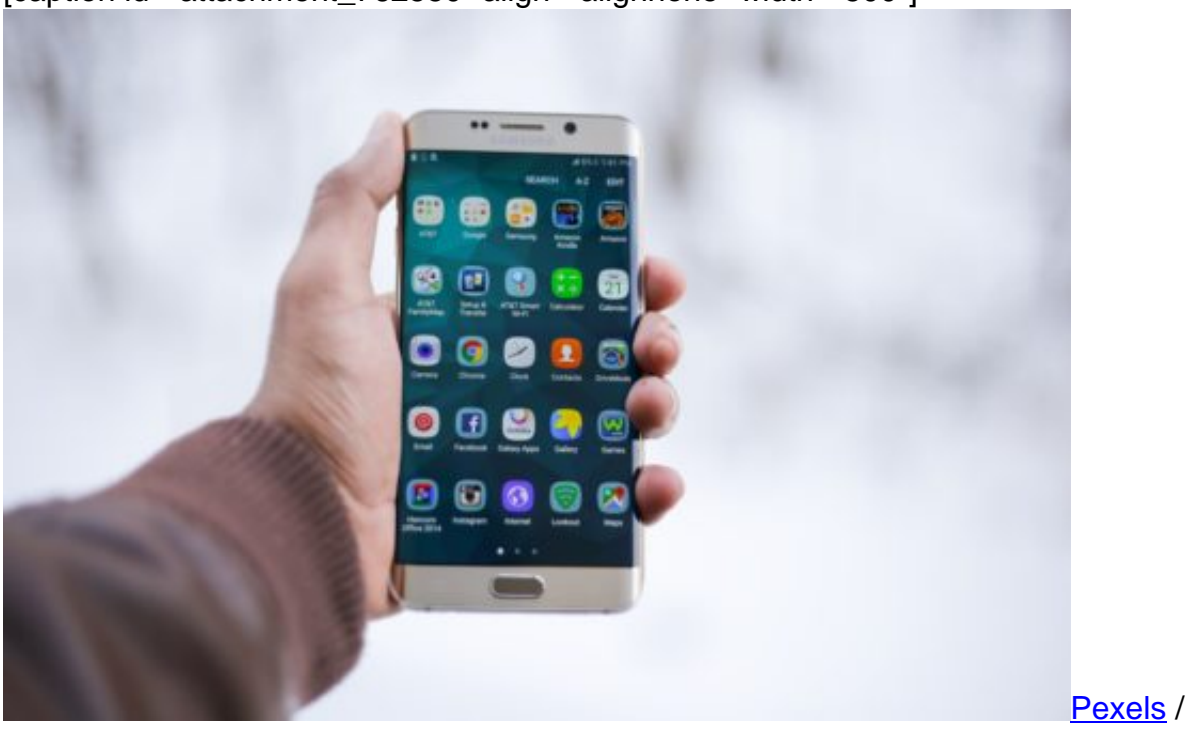

[caption id="attachment\_762550" align="alignnone" width="500"]

Pixabay[/caption]

Die Geräte prüfen in bestimmten Abständen das Vorliegen eines Updates. Wird eins gefunden, dann bekommen Sie im Normalfall eine Meldung im Mitteilungscenter. Sie können aber auch manuell danach suchen.

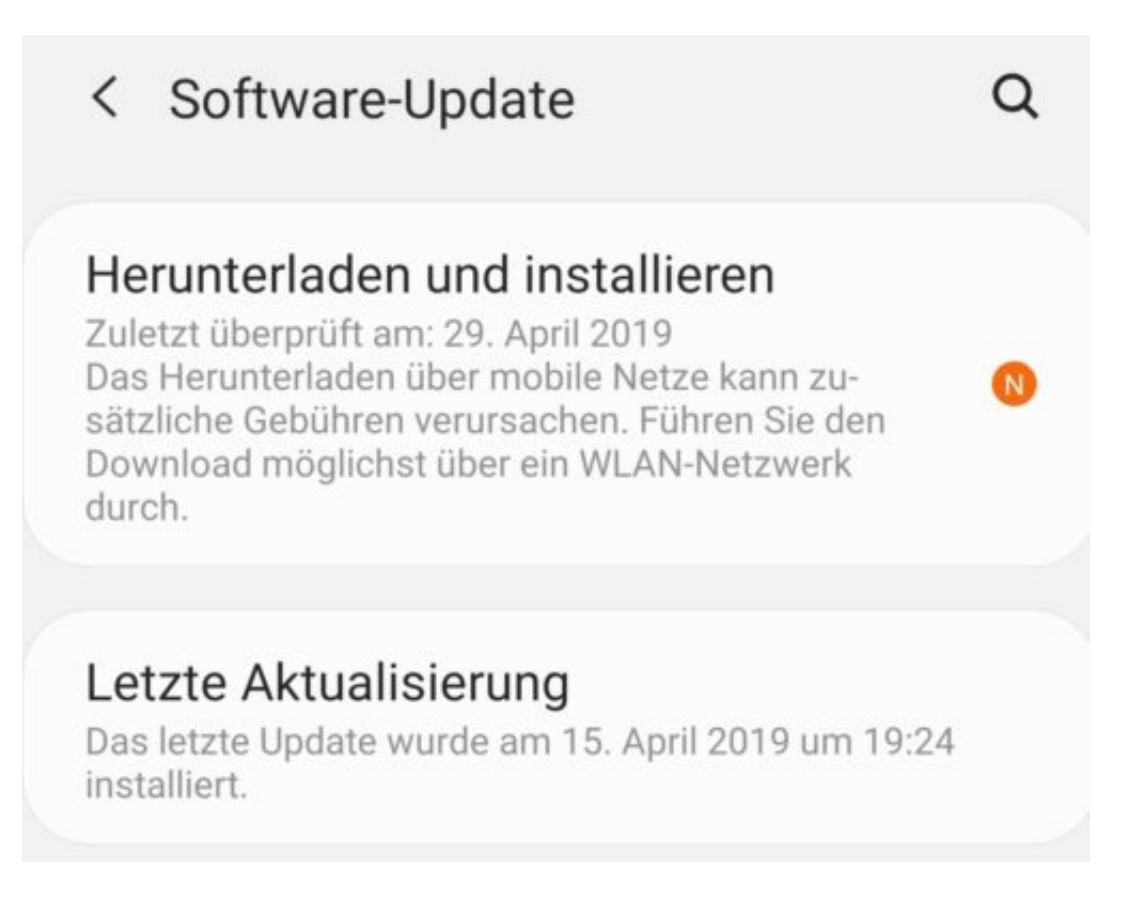

Tippen Sie auf die **Einstellungen**, dann auf Software-Update. Bei anderen Herstellern kann sich dieser Eintrag auch unter **System** oder **Info** verstecken. Wenn Sie ihn partout nicht finden, tippen Sie einfach Update in die Suchzeile der Einstellungen ein.

# Software-Update verfügbar

Die Nutzung von mobilen Daten zum Herunterladen kann zusätzliche Kosten verursachen. WLAN-Nutzung wird empfohlen.

Software-Update-Informationen

- Version: G975FXXU1ASD5/ G975FOVF1ASD1/G975FXXU1ASD4
- · Größe: 203,27 MB
- · Sicherheitspatch-Ebene: 1. April 2019

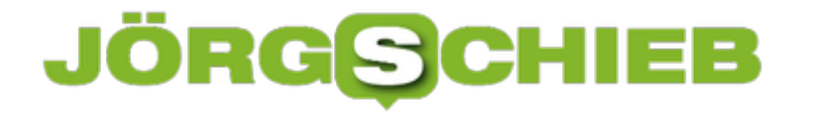

Da die Updates durchaus eine gewisse Größe haben können, sollten Sie sich im WLAN befinden, bevor Sie das Update starten. Der Akku sollte mehr als 50% geladen sein oder das Gerät an einer Stromversorgung hängen. Nach dem Abschluss des Downloads wird das Update automatisch installiert und das Smartphone neu geestartet. Der gesamte Prozess kann hier durchaus eine Viertelstunde dauern.

# **Absichern des DLNA-Servers auf einem NAS**

Die portable Festplatte war gestern: Mediendateien speichern Sie heute auf einer Netzwerkfestplatte (NAS) und greifen dann über das Netzwerk lokal oder aus der Ferne zu. Damit können Sie sich manuelles Updaten und andere Unbillen ersparen. Wie aber sieht es mit der Sicherheit aus? An einem DLNA-Server muss man sich nicht explizit anmelden, da dieser auch von "dummen" Geräten wie Smart TVs zugänglich sein soll. Die Berechtigungen werden stattdessen in den Einstellungen des Servers vorgenommen.

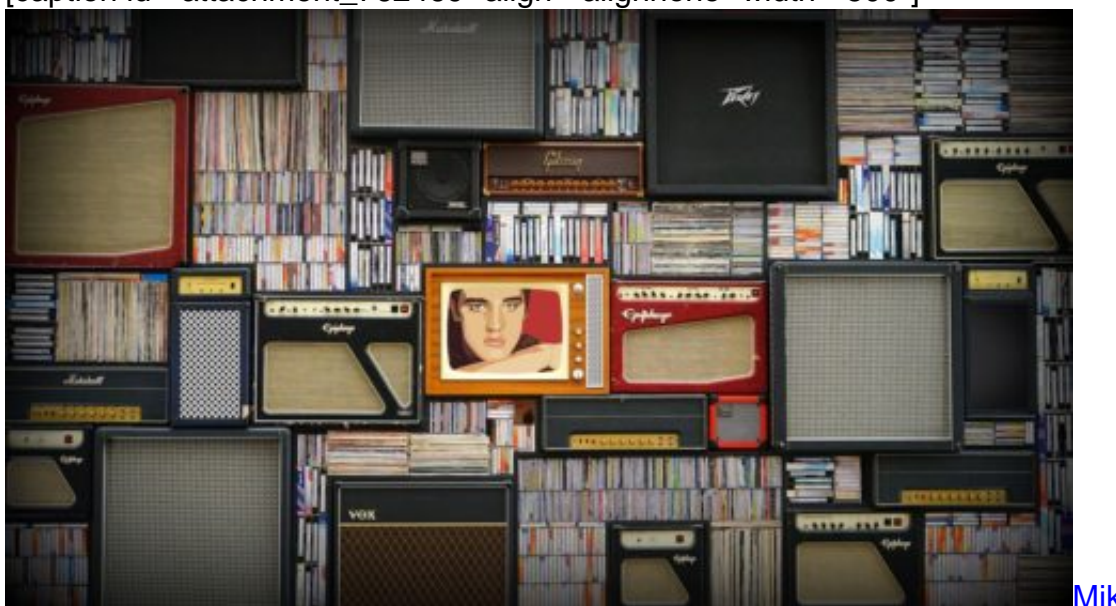

[caption id="attachment\_762469" align="alignnone" width="500"]

Pixabay[/caption]

MikesPhotos /

Das Problem: Wer auch immer in Ihr Netzwerk kommt, kommt auch an den DLNA-Server und damit an die Mediendateien. Wenn sie jetzt sagen "Macht nix, da ist ja nichts Geheimes drin", dann ist das nur die halbe Wahrheit!

Im Standard findet der Zugriff mit dem Admin-Benutzer statt, und der hat natürlich Rechte auf alle Verzeichnisse, nicht nur auf das Medienverzeichnis. Und private Videos, die Sie bei den Fotos oder der Datensicherung abgespeichert haben, wollen Sie vielleicht nicht so offen zur Verfügung stellen.

DLNA Medienserver

**LDAP Server** 

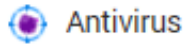

Klicken Sie in den Einstellungen Ihres NAS auf die für den Medienserver, um in dessen Konfiguration zu kommen. Hier finden Sie einen Eintrag wie **Default User Account** (Standard-Benutzer). Klicken Sie auf die Auswahlliste und wählen Sie den Account, mit dem ein Client, der auf den DLNA-Server zugreift, sich anmelden soll.

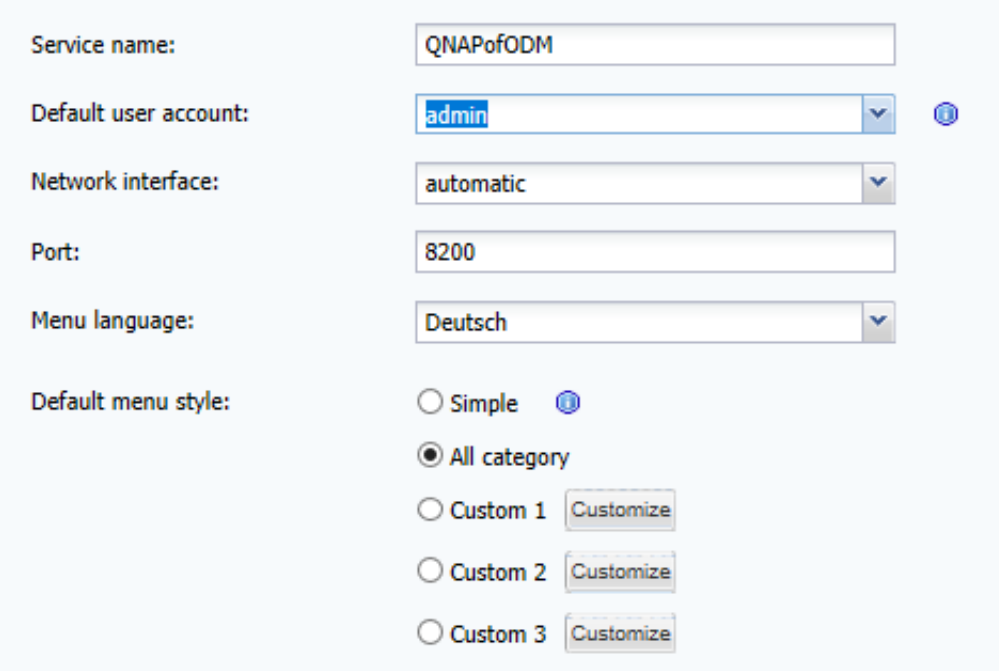

Idealerweise legen Sie vorher einen neuen Account auf dem NAS an, dem Sie dann einzig und alleine Leserechte auf den Multimedia-Teil geben. Dieser kann dann keine einige andere Datei sehen, die sich an einem anderen Ort des NAS befindet.

# **Facebook F8: Neuigkeiten in Mark Zuckerbergs Zauberreich**

Einmal im Jahr veranstaltet Facebook eine eigene Konferenz. Eine Entwickler-Konferenz. Die F8. Dieses Jahr in San José. Es kommen Entwickler, Partner, Freunde des Hauses – alle, die wissen wollen, in welche Richtung Facebook die nächsten Monate geht. Für Facebook selbst eine wichtige Veranstaltung, eben weil Partner und Entwickler auf die neuen Ziele eingeschworen werden. Und auch für uns interessant, weil wir so erstmals öffentlich hören, wohin die Reise geht. Und ob Facebook aus seinen Fehlern lernt.

Mein Credo gleich am Anfang: Mark Zuckerberg hat meiner Ansicht nach den Preis als Comedian des Jahres verdient. Und zwar in der Kategorie Poker Face. Denn nur ein Comedian kann sich angesichts der Schlagzeilen der letzten 12 Jahre auf der wichtigsten öffentlichen Veranstaltung des Unternehmens auf die Bühne stellen und den Schlachtruf "The future is private" aufrufen.

Genau das hat Mark Zuckerberg aber getan: Er behauptet, die Facebook Plattform würde nun vollständig auf Privatheit ausgerichtet. Facebook, WhatsApp, Messenger, Instagram. Alle. Mit keinem einzigen Wort erwähnt er auch nur die vielen, vielen erheblichen Datenskandale und die Kritik der letzten Monate. So als hätte es nicht gegeben.

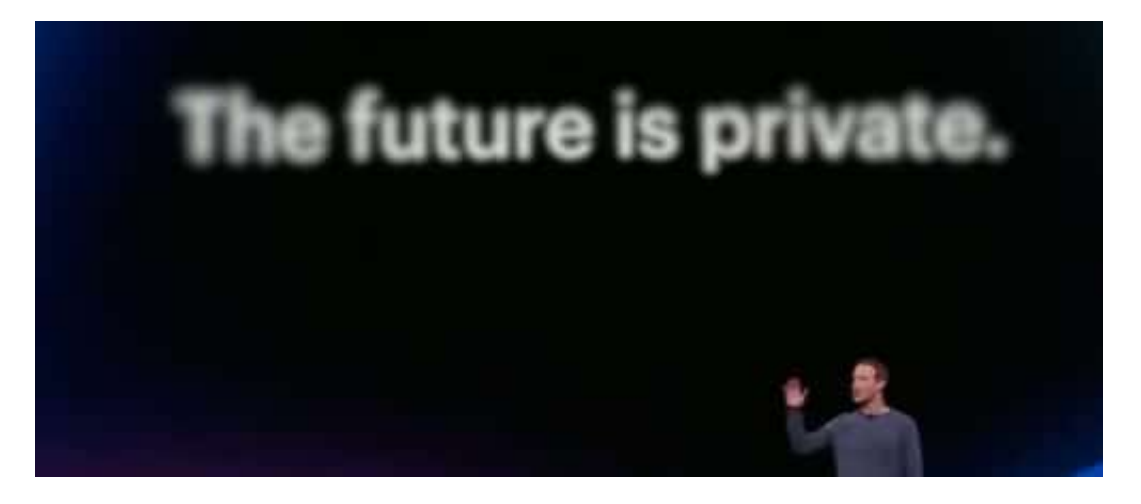

#### **Die letzten Monate ignoriert**

Sind denn die neu angekündigten Strategien wenigstens eine angemessene Antwort auf die Probleme und Skandale der letzten Monate?

Das könnte man nur beantworten, wenn er die Dinge in Beziehung zueinander stellen würde. Macht er aber nicht. Er ist ein völliger Ignorant. Immer noch. Einmal sagt er auf der Bühne – sinngemäß: Ihr wisst, Facebook hat nicht den besten Ruf wenn es um Privatsphäre geht. Und lacht. Das ist eine Verhöhnung aller Opfer.

Eine Verhöhnung der Politik. Der User. Es dokumentiert null Einsicht. Und ohne Einsicht

### IÕRGS IEE

braucht niemand von uns auf Besserung zu hoffen. Die Anwesenden hat es nicht gejuckt. S

ie haben gejubelt, weil jeder von ihnen eine 400 Dollar teure Oculus-Rift-VR-Brille geschenkt bekommen hat. Das ist alarmierend: Wenn auch all die Partner es nicht interessiert, was es mit den Skandalen der letzten Jahre auf sich hat und welche Konsequenzen das Unternehmen daraus zu ziehen gedenkt, wird auch nichts passieren. Eine Horror-Veranstaltung.

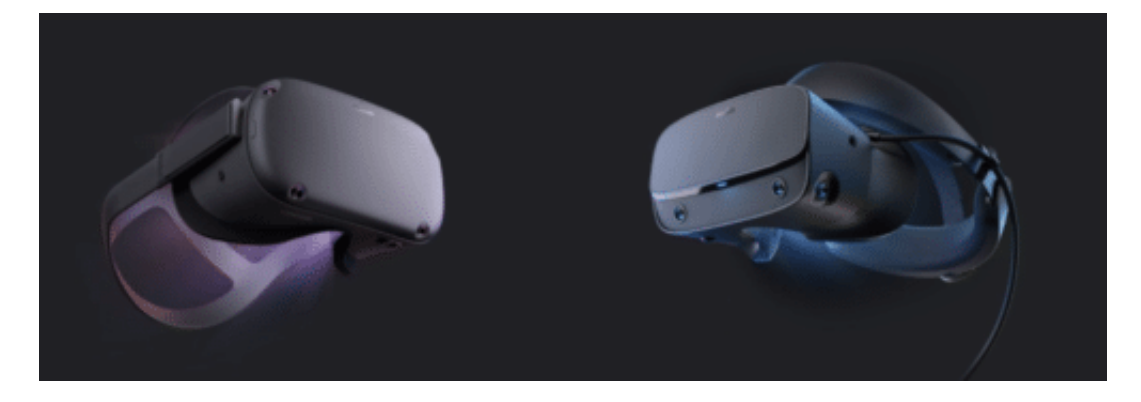

#### **Wir sollten uns Sorgen machen**

Zuckerberg hat die neue Richtung von Facebook erklärt – und die sollte uns Sorgen machen. Facebook selbst bekommt ein Redesign. Die Plattformen Facebook, Messenger, WhatsApp und Instagram rücken näher zusammen – das neue Design zieht sich vom Web bis in die einzelnen Apps. Alles sieht ähnlich aus. Die Grenzen weichen auf. Gruppen-Chats über die verschiedenen Apps hinweg werden einfacher und rücken in den Vordergrund.

#### **KI als Mittel der Wahl**

Ein anderes Problem, das Facebook hat, ist die Bewältigung und Abwehr von HateSpeech, Gewalt und Misinformation.

Facebook setzt auf KI. KI-Systeme sollen 93 Sprachen sprechen und immer besser problematische Posts erkenne, also solche, die HateSpeech, Gewalt oder Misinformation enthalten.

[caption id="attachment\_760411" align="alignnone" width="363"]

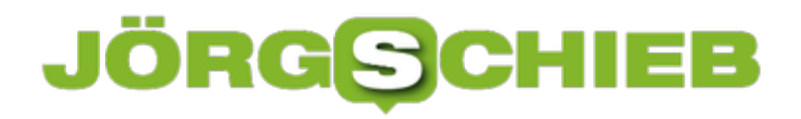

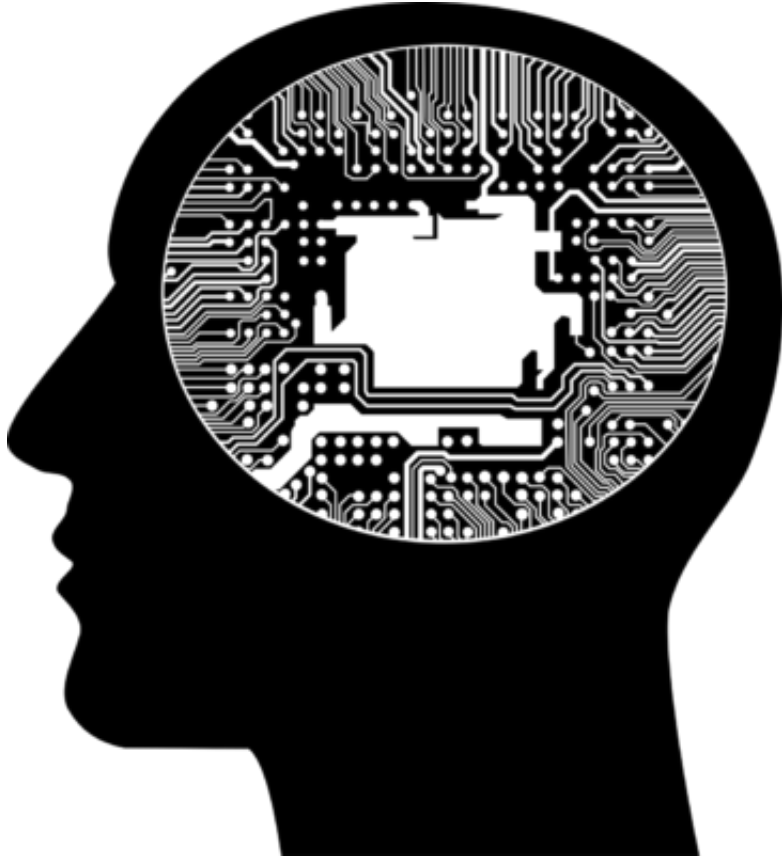

GDJ / Pixabay[/caption]

Die Systeme werden schon immer besser. Sie können teilweise sogar in Videos reinschauen – und erkennen, welche Teile wichtig sind und welche nicht. Auch werden Personen erkannt und Objekte. Das ist technologisch alles beeindruckend und interessant.

Und in der Tat lässt sich der ungeheure Strom an Posts nur mit Algorithmen bearbeiten. Nur: Es wird das Problem niemals lösen. Dafür tragen die Sozialen Netzwerke allerdings nur bedingt die Verantwortung. Sie sind zwar Beschleuniger für HateSpeech und Desinformation – erzeugen sie aber nicht. Das Problem muss also nicht nur bei den Netzwerken angegangen werden.

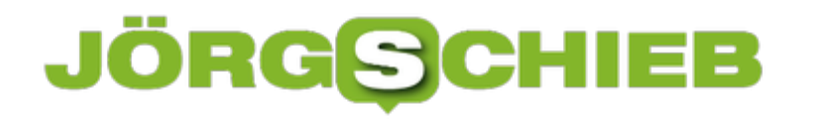

# **Comedian des Jahres: Mark Zuckerberg #F8**

Auch Facebook hat seine eigene Messe. Sie findet einmal im Jahr in Kalifornien statt. Diesmal in San José. Für Entwickler, Partner und Anhänger des Konzerns. Auch jetzt wieder. Bei der F8-Konferenz kündigt das Unternehmen richtungsweisende Veränderungen, Neuheiten und Kurskorrekturen an.

Damit all jene, die dem Unternehmen besonders verbunden sind (etwa durch Kooperationen), auf Kurs gebracht werden. Klar, dass **Facebook-CEO Mark Zuckerberg hier auftaucht und die** Anwesenden einschwört. Und verführt: Jeder einzelne Besucher hat eine Ocolus-Rift-VR-Brille im Wert von 400 Dollar geschenkt bekommen. Mann, das macht gute Laune!

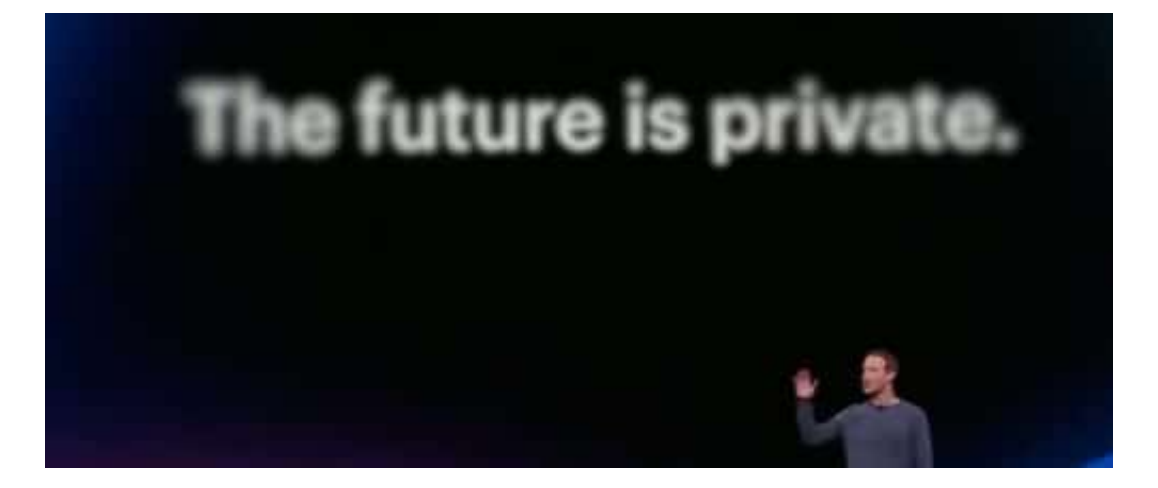

#### **Sieger in der Kategorie "Pokerface"**

Fast zwei Stunden spricht der Facebook-Lenker auf der Bühne und stellt dem Publikum diverse Neuerungen vor. Etwa ein Redesign bei Facebook - nicht nur optisch. Zuckerberg kündigt zum wiederholten Mal einen Totalumbau an - diesmal von Facebook, WhatsApp, Messenger und Instagram. Sie alle sollen noch enger zusammenrücken. Und - dann der Gag schlechthin: Zuckerberg kündigt eine "auf Privatsphäre ausgelegte Plattform" an. Alle nicht vollständig Sedierten warten auf die Pointe - aber es kommt keine.

"The future is private", behaupten die Facebook-Manager/innen ernsthaft. Die Zukunft ist privat. "Wir sind heute hier, um darüber zu sprechen, wie wir ein auf Privatsphäre fokussiertes Soziales Netzwerk bauen", sind Zuckerbergs ersten Worte auf der Bühne. Natürlich. Dieser wirklich vorzügliche Gag, eisern zwei Stunden vorgetragen, qualifiziert Mark Zuckerberg nun vollends für den Titel als "Comedian des Jahres". Und zwar in der Kategorie "Pokerface".

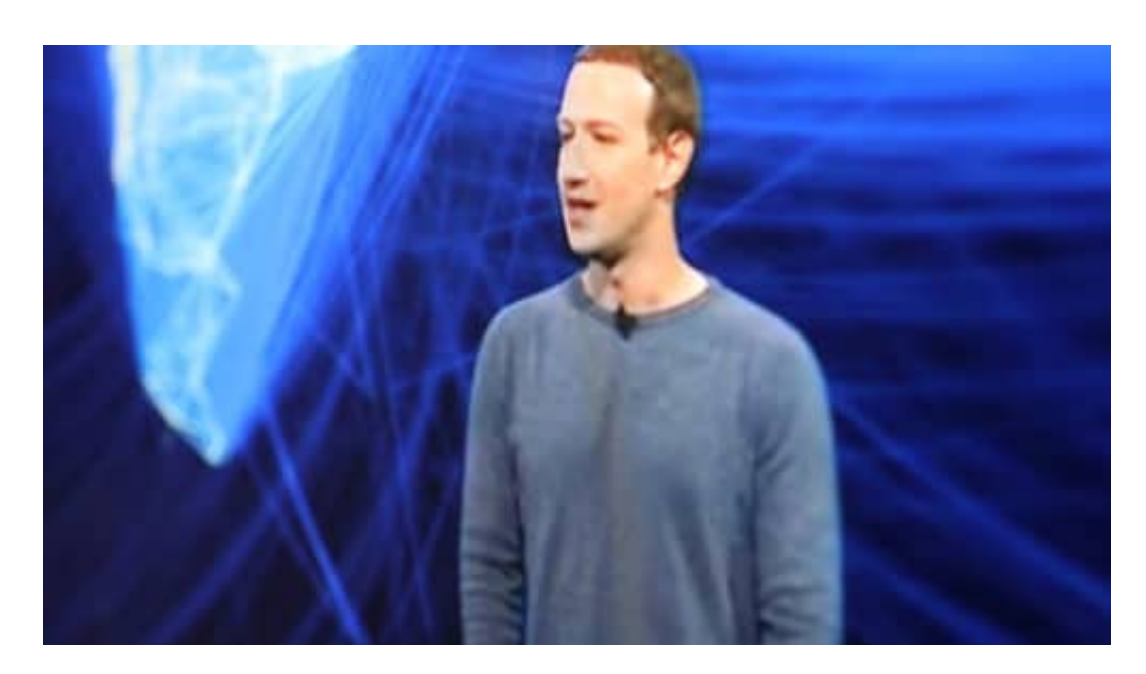

Es ist unglaublich: Das Unternehmen, das am aktivsten an der Aufhebung der Privatsphäre arbeitet, behauptet ernsthaft, der Privatsphäre gehöre die Zukunft. Das ist in etwa so, als würde ein Metzger sich den Schlachtruf erlauben: "Die Zukunft ist vegan!" Zukunftsforscherin Amy Webb ist da realistischer: Sie spricht längst vom Ende der Privatsphäre.

#### **Alle Probleme und Herausforderungen totgeschwiegen**

Von diesem Gag-Feuerwerk muss man sich erst mal erholen. Aber auf der F8 lacht niemand. Die Anwesenden nehmen das ernst. Sie akzeptieren offensichtlich auch, dass Zuckerberg und seine Kohorte auf der Bühne mit keinem Wort auf die dramatischen Ereignisse und Unverschämtheiten des Unternehmens in den letzten zwölf Monaten eingeht.

Diverse Skandale wie ausspionierte Jugendliche, im Klartext herumliegende Passwörter, gehackte Facebook-Konten - ganz zu schweigen von der Frage der Verantwortung für Hate Speech, Lynchmorden und Live-Übertragung von Terroranschlägen über das Facebook-Netzwerk. Für Zuckerberg **kein** Thema.

Man(n) muss halt Prioritäten setzen.

https://vimeo.com/333709834

Mark Zuckerberg geht in seiner Keynote mit keinen Wort auf die Skandale ein